# Oracle Hospitality OPERA Cloud Services

Release Readiness Guide

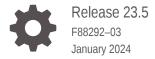

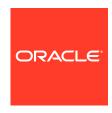

Oracle Hospitality OPERA Cloud Services Release Readiness Guide, Release 23.5

F88292-03

Copyright © 2016, 2024, Oracle and/or its affiliates.

This software and related documentation are provided under a license agreement containing restrictions on use and disclosure and are protected by intellectual property laws. Except as expressly permitted in your license agreement or allowed by law, you may not use, copy, reproduce, translate, broadcast, modify, license, transmit, distribute, exhibit, perform, publish, or display any part, in any form, or by any means. Reverse engineering, disassembly, or decompilation of this software, unless required by law for interoperability, is prohibited.

The information contained herein is subject to change without notice and is not warranted to be error-free. If you find any errors, please report them to us in writing.

If this is software, software documentation, data (as defined in the Federal Acquisition Regulation), or related documentation that is delivered to the U.S. Government or anyone licensing it on behalf of the U.S. Government, then the following notice is applicable:

U.S. GOVERNMENT END USERS: Oracle programs (including any operating system, integrated software, any programs embedded, installed, or activated on delivered hardware, and modifications of such programs) and Oracle computer documentation or other Oracle data delivered to or accessed by U.S. Government end users are "commercial computer software," "commercial computer software documentation," or "limited rights data" pursuant to the applicable Federal Acquisition Regulation and agency-specific supplemental regulations. As such, the use, reproduction, duplication, release, display, disclosure, modification, preparation of derivative works, and/or adaptation of i) Oracle programs (including any operating system, integrated software, any programs embedded, installed, or activated on delivered hardware, and modifications of such programs), ii) Oracle computer documentation and/or iii) other Oracle data, is subject to the rights and limitations specified in the license contained in the applicable contract. The terms governing the U.S. Government's use of Oracle cloud services are defined by the applicable contract for such services. No other rights are granted to the U.S. Government.

This software or hardware is developed for general use in a variety of information management applications. It is not developed or intended for use in any inherently dangerous applications, including applications that may create a risk of personal injury. If you use this software or hardware in dangerous applications, then you shall be responsible to take all appropriate fail-safe, backup, redundancy, and other measures to ensure its safe use. Oracle Corporation and its affiliates disclaim any liability for any damages caused by use of this software or hardware in dangerous applications.

Oracle®, Java, MySQL and NetSuite are registered trademarks of Oracle and/or its affiliates. Other names may be trademarks of their respective owners.

Intel and Intel Inside are trademarks or registered trademarks of Intel Corporation. All SPARC trademarks are used under license and are trademarks or registered trademarks of SPARC International, Inc. AMD, Epyc, and the AMD logo are trademarks or registered trademarks of Advanced Micro Devices. UNIX is a registered trademark of The Open Group.

This software or hardware and documentation may provide access to or information about content, products, and services from third parties. Oracle Corporation and its affiliates are not responsible for and expressly disclaim all warranties of any kind with respect to third-party content, products, and services unless otherwise set forth in an applicable agreement between you and Oracle. Oracle Corporation and its affiliates will not be responsible for any loss, costs, or damages incurred due to your access to or use of third-party content, products, or services, except as set forth in an applicable agreement between you and Oracle.

## Contents

## 1 Feature Summary

| BLOCK MANAGEMENT                                         | 1-4  |
|----------------------------------------------------------|------|
| Block Forecast Grid Added                                | 1-4  |
| Cutoff Schedule Added                                    | 1-5  |
| Group Rooms Control Updated                              | 1-6  |
| Rate Code List Field Updated for Inherit Rate            | 1-7  |
| Rooming List Updated for Reservation Flex Fields         | 1-7  |
| Rooming List Updated for Room Rotation                   | 1-8  |
| Rooming List Validation Added                            | 1-8  |
| Tour Series Management Updated                           | 1-9  |
| CASHIERING AND FINANCIALS                                | 1-10 |
| Channel Distribution Updated                             | 1-10 |
| Check-In Prepay Rules Updated                            | 1-11 |
| Deep Link to Billing Added                               | 1-12 |
| Fiscal Printing Window Updated                           | 1-12 |
| Folio Templates Updated for Cashier Number               | 1-13 |
| Folio Updated for Custom Text Translation                | 1-13 |
| Health Checked Added to Transaction Code Configuration   | 1-13 |
| Include Exclusive Tax in the Comp Posting Approval Added | 1-14 |
| Override External Rate User Task Added                   | 1-14 |
| Post Covers OPERA Control Added                          | 1-15 |
| Supporting Documents Updated                             | 1-16 |
| CLIENT RELATIONS                                         | 1-16 |
| Channel Negotiated Rates Updated                         | 1-16 |
| Central Currency Code Validation Added                   | 1-16 |
| Duplicate Profile Report Updated                         | 1-17 |
| External Database Card Number Validation Added           | 1-17 |
| Keyword Type Configuration Updated                       | 1-18 |
| Profile Deep Link Updated                                | 1-18 |
| Profile Lookup and Download Updated                      | 1-18 |
| Profile Restriction Updated                              | 1-19 |
| COUNTRY SPECIFIC                                         | 1-19 |

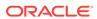

| Country Specific - France - DAILY_ARCHIVE and DAILY_ARCHIVE_DAY Country Exports Updated                          | 1-19 |
|----------------------------------------------------------------------------------------------------|------|
| Country Specific - France - Updated JET Event Codes                                                              | 1-20 |
| Country Specific - India - Sample_Folio_India_Buckets Template Updated                                           | 1-22 |
| Country Specific - Israel - Information Collection Methods for ID Type and Tax ID Validation at Folio Settlement | 1-22 |
| Country Specific - Italy - Generate Zero Folio Updated                                                           | 1-24 |
| Country Specific - Italy- IT_ALLOGGIATI Export Updated                                                           | 1-24 |
| Country Specific - Japan - Nagasaki Accommodation Tax Update                                                     | 1-24 |
| Country Specific - Portugal - Advanced Tax Handling for Deposits, Internal Tax Handling Updated                  | 1-25 |
| Country Specific - Portugal - VatReport3 - Updated Foliotax_07 Report for Portugal Available in R&A              | 1-26 |
| Country Specific - Spain - ES_INE Export Updated                                                                 | 1-26 |
| Country Specific - Spain - Police Registration Card Data Model Updated                                           | 1-27 |
| EVENTS                                                                                                    | 1-28 |
| Events Dashboard Tile Updated                                                                                    | 1-28 |
| Start Time Added to Function Diary 1 Day View                                                                    | 1-29 |
| EXPORTS                                                                                                    | 1-29 |
| EDW_EXPORT_ADVANCED Template Added                                                                               | 1-30 |
| FRONT DESK                                                                                                    | 1-31 |
| Advance Check In Updated                                                                                         | 1-31 |
| Country and Nationality Flags Added to Business Card                                                             | 1-33 |
| ETD-ETA Buffer Added for Auto Room Assignment                                                                    | 1-33 |
| Perfect Fit Added to Room Assignment                                                                             | 1-34 |
| Registration Card Data Model Updated                                                                             | 1-35 |
| Vouchers Handling Updated                                                                                        | 1-36 |
| INTEGRATIONS                                                                                                    | 1-37 |
| Cancel Reservation Business Event Updated                                                                        | 1-37 |
| EFSTA Partner Added to Fiscal Business Events                                                                    | 1-38 |
| Fiscal Integration Updated                                                                                       | 1-38 |
| Fiscal Partners Updated                                                                                          | 1-39 |
| Housekeeping Business Events Updated                                                                             | 1-40 |
| Interface Mappings for Central Exchange Interfaces Added                                                         | 1-40 |
| Reservation Business Events Updated                                                                              | 1-40 |
| Supporting Documents Updated for Confirmations                                                                   | 1-40 |
| Switch Interface Updated                                                                                         | 1-41 |
| Universal Payload Updated for Confirmations                                                                      | 1-41 |
| INVENTORY                                                                                                    | 1-42 |
| Item Inventory Configuration Updated for Traces                                                                  | 1-42 |
| MEMBERSHIP                                                                                                    | 1-43 |
| Membership Card Number Details Configuration Updated                                                             | 1-43 |

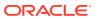

| Membership Number Masking Added                                                             | 1-44      |
|---------------------------------------------------------------------------------------------|-----------|
| Search Criteria Added to Member Transaction and Membership Awards                           | 1-45      |
| MISCELLANEOUS                                                                               | 1-46      |
| Fiscal Configuration Change Log Updated                                                     | 1-46      |
| PROPERTY APIS                                                                               | 1-47      |
| BLK Async - blockAllocationProcess Asynchronous Operation Added                             | 1-47      |
| BLK Async - getBlockAllocationSummary Updated                                               | 1-47      |
| BLK - blockChangesByTimeDate Operation Added                                                | 1-47      |
| BLK - getBlocks and putBlocks Updated                                                       | 1-48      |
| BLK - get/put/removeCutoffSchedule Operations Added                                         | 1-48      |
| CRM - getProfileMembershipStatistics and getMembershipIssueAwardsList Operations<br>Updated | s<br>1-48 |
| FOF - getRoomKeys Operations Updated                                                        | 1-48      |
| INV - getInventoryItems and postInventoryItems Operations Updated                           | 1-48      |
| LMS - Get, Post, Put, and deleteActivityBookings Operations Updated                         | 1-49      |
| PAR - getHotels Operation Updated                                                           | 1-49      |
| RMCFG - getRoomsSummary Operation Updated                                                   | 1-49      |
| RMCFG - vacantRoomStatus Operations Added                                                   | 1-49      |
| RTP - copyRatePlans Operation Updated                                                       | 1-49      |
| RSV - getHotelReservations Operation Updated                                                | 1-50      |
| RSV - Reservation Operations Updated                                                        | 1-50      |
| RESERVATIONS                                                                                | 1-50      |
| Accompanying Guests Management Updated                                                      | 1-50      |
| Copy Reservation Updated for Award Rates                                                    | 1-53      |
| Enforce Same Rate Code, Enforce Same Stay Dates for Sharing Guests Updated                  | 1-53      |
| Linked Name Identifier Added for Linked Reservations                                        | 1-54      |
| OPERA Controls Updated to Complimentary Functions                                           | 1-55      |
| Reservation Deep Link Updated                                                               | 1-55      |
| ROOMS MANAGEMENT                                                                            | 1-55      |
| Task Sheet Updated for Room and Room Type Information                                       | 1-56      |
| Vacant Room Status Rules Updated                                                            | 1-56      |
| TOOLBOX                                                                                     | 1-56      |
| Deposit and Guest Ledger Import Updated                                                     | 1-57      |
| External (Non Oracle) SMTP Support Added                                                    | 1-57      |
| Resolved Issues                                                                             |           |
| Accounts Receivables                                                                        | 2-1       |
| Block Management                                                                            | 2-1       |
| Cashiering and Financials                                                                   | 2-3       |
| Client Relations                                                                            | 2-6       |
| Commissions                                                                                 | 2-7       |
|                                                                                             |           |

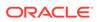

- 3 Deprecated Features for OPERA Cloud Services
- 4 System Requirements, Supported Systems, and Compatibility

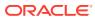

## **Preface**

Oracle Hospitality OPERA Cloud Services are a cloud-based, mobile-enabled platform for next generation hotel management. OPERA Cloud offers an intuitive user interface, comprehensive functionality for all areas of hotel management, secure data storage, and hundreds of key partner interfaces to meet the needs of hotels of all types and sizes. By moving property management technology to the cloud, OPERA Cloud simplifies the IT infrastructure in properties, allowing hotel management and staff to focus on delivering exceptional quest experiences.

#### Overview

This guide outlines the information you need to know about OPERA Cloud Services new or improved functionality in this update and describes any tasks you might need to perform for the update. Each section includes a brief description of the feature, the steps you need to take to enable or begin using the feature, tips or considerations that you should keep in mind, and the resources available to help you.

We welcome your comments and suggestions to improve the content. Please send us your feedback at oracle\_hospitality\_opera\_technical\_publications\_grp@oracle.com.

#### **Audience**

This document is intended for OPERA Cloud Services application users.

#### **Customer Support**

To contact Oracle Customer Support, access the Customer Support Portal at the following URL:

#### https://iccp.custhelp.com

When contacting Customer Support, please provide the following:

- Product version and program/module name
- Functional and technical description of the problem (include business impact)
- Detailed step-by-step instructions to re-create
- Exact error message received
- Screen shots of each step you take

#### **Documentation**

Oracle Hospitality product documentation is available on the Oracle Help Center at http://docs.oracle.com/en/industries/hospitality/.

#### **Revision History**

#### Table Revision History

| Date         | Description of Change |  |  |
|--------------|-----------------------|--|--|
| January 2024 | Initial Publication   |  |  |

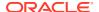

## **Feature Summary**

#### **Column Definitions**

SMALL SCALE: These UI or process-based features are typically comprised of minor field, validation, or program changes. Therefore, the potential impact to users is minimal.

LARGER SCALE: These UI or process-based features have more complex designs. Therefore, the potential impact to users is higher.

CUSTOMER ACTION REQUIRED: You must take action before these features can be used. These features are delivered disabled, and you choose if and when to enable them.

Features that are specific to:

Oracle Hospitality OPERA Cloud Service, Sales and Event Management Premium Edition are marked with the Premium badge. Premium

Oracle Hospitality OPERA Cloud Service, Casino and Gaming Management Add-on are marked with the Gaming badge. Gaming

Oracle Hospitality OPERA Cloud Service, Loyalty are marked with the Loyalty badge. Loyalty

Oracle Hospitality OPERA Cloud Central Management Services are marked with the Central badge. Central

Oracle Hospitality OPERA Distribution Channel Cloud Services subscription are marked with the Distribution badge. Distribution

| FEATURE                                          | SCALE | CUSTOMER<br>ACTION<br>REQUIRED |
|--------------------------------------------------|-------|--------------------------------|
| BLOCK MANAGEMENT                                 |       |                                |
| Block Forecast Grid Added                        | SMALL | ACTION!                        |
| Cutoff Schedule Added                            | SMALL | ACTION!                        |
| Group Rooms Control Updated                      | SMALL |                                |
| Rate Code List Field Updated for Inherit Rate    | SMALL |                                |
| Rooming List Updated for Reservation Flex Fields | SMALL |                                |
| Rooming List Updated for Room Rotation           | SMALL |                                |
| Rooming List Validation Added                    | SMALL |                                |
| Tour Series Management Updated                   | SMALL |                                |
| CASHIERING AND FINANCIALS                        |       |                                |
| Channel Distribution Updated Distribution        | SMALL |                                |
| Check-In Prepay Rules Updated                    | SMALL |                                |

| FEATURE                                                                                                    | SCALE | CUSTOMER<br>ACTION<br>REQUIRED |
|----------------------------------------------------------------------------------------------------|-------|--------------------------------|
| Deep Link to Billing Added                                                                                       | SMALL |                                |
| Fiscal Printing Window Updated                                                                                   | SMALL |                                |
| Folio Templates Updated for Cashier Number                                                                       | SMALL | ACTION!                        |
| Folio Updated for Custom Text Translation                                                                        | SMALL |                                |
| Health Checked Added to Transaction Code Configuration                                                           | SMALL |                                |
| Include Exclusive Tax in the Comp Posting Approval Added Gaming                                                  | SMALL | ACTION!                        |
| Override External Rate User Task Added                                                                           | SMALL | ACTION!                        |
| Post Covers OPERA Control Added                                                                                  | SMALL | ACTION!                        |
| Supporting Documents Updated                                                                                     | SMALL |                                |
| CLIENT RELATIONS                                                                                                 |       |                                |
| Channel Negotiated Rates Updated Distribution                                                                    | SMALL |                                |
| Central Currency Code Validation Added                                                                           | SMALL |                                |
| Duplicate Profile Report Updated                                                                                 | SMALL |                                |
| External Database Card Number Validation Added                                                                   | SMALL |                                |
| Keyword Type Configuration Updated                                                                               | SMALL |                                |
| Profile Deep Link Updated                                                                                        | SMALL |                                |
| Profile Lookup and Download Updated                                                                              | SMALL |                                |
| Profile Restriction Updated                                                                                      | SMALL | ACTION!                        |
| COUNTRY SPECIFIC                                                                                                 |       |                                |
| Country Specific - France - DAILY_ARCHIVE and DAILY_ARCHIVE_DAY Country Exports Updated                          | SMALL |                                |
| Country Specific - France - Updated JET Event Codes                                                              | SMALL | ACTION!                        |
| Country Specific - India - Sample_Folio_India_Buckets Template Updated                                           | SMALL |                                |
| Country Specific - Israel - Information Collection Methods for ID Type and Tax ID Validation at Folio Settlement | SMALL | ACTION!                        |
| Country Specific - Italy - Generate Zero Folio Updated                                                           | SMALL |                                |
| Country Specific - Italy- IT_ALLOGGIATI Export Updated                                                           | SMALL |                                |
| Country Specific - Japan - Nagasaki Accommodation Tax Update                                                     | SMALL |                                |
| Country Specific - Portugal - Advanced Tax Handling for Deposits,<br>Internal Tax Handling Updated               | SMALL |                                |
| Country Specific - Portugal - VatReport3 - Updated Foliotax_07 Report for Portugal Available in R&A              | _     |                                |
| Country Specific - Spain - ES_INE Export Updated                                                                 | SMALL | ACTION!                        |
| Country Specific - Spain - Police Registration Card Data Model Updated                                           | SMALL | ACTION!                        |
| EVENTS                                                                                                    |       |                                |

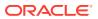

| FEATURE                                                          | SCALE | CUSTOMER<br>ACTION<br>REQUIRED |
|------------------------------------------------------------------|-------|--------------------------------|
| Events Dashboard Tile Updated                                    | SMALL |                                |
| Start Time Added to Function Diary 1 Day View                    | SMALL |                                |
| EXPORTS                                                          |       |                                |
| EDW_EXPORT_ADVANCED Template Added                               | SMALL |                                |
| FRONT DESK                                                       |       |                                |
| Advance Check In Updated                                         | SMALL | ACTION!                        |
| Country and Nationality Flags Added to Business Card             | SMALL |                                |
| ETD-ETA Buffer Added for Auto Room Assignment                    | SMALL | ACTION!                        |
| Perfect Fit Added to Room Assignment                             | SMALL |                                |
| Registration Card Data Model Updated                             | SMALL | ACTION!                        |
| Vouchers Handling Updated                                        | SMALL |                                |
| INTEGRATION                                                      |       |                                |
| Cancel Reservation Business Event Updated                        | SMALL |                                |
| EFSTA Partner Added to Fiscal Business Events                    | SMALL | ACTION!                        |
| Fiscal Integration Updated                                       | SMALL |                                |
| Fiscal Partners Updated                                          | SMALL | ACTION!                        |
| Housekeeping Business Events Updated                             | SMALL |                                |
| Interface Mappings for Central Exchange Interfaces Added Central | SMALL |                                |
| Reservation Business Events Updated                              | SMALL |                                |
| Supporting Documents Updated for Confirmations                   | SMALL | ACTION!                        |
| Switch Interface Updated Central                                 | SMALL |                                |
| Universal Payload Updated for Confirmations                      | SMALL |                                |
| INVENTORY                                                        |       |                                |
| Item Inventory Configuration Updated for Traces                  | SMALL |                                |
| MEMBERSHIP                                                       |       |                                |
| Membership Card Number Details Configuration Updated             | SMALL |                                |
| Membership Number Masking Added                                  | SMALL | ACTION!                        |
| Search Criteria Added to Member Transaction and Membership       |       |                                |
| Awards Loyalty                                                   | SMALL |                                |
| MISCELLANEOUS                                                    |       |                                |
| Fiscal Configuration Change Log Updated                          | SMALL |                                |
| PROPERTY APIS                                                    |       |                                |
| BLK Async - blockAllocationProcess Asynchronous Operation Added  | SMALL |                                |
| BLK Async - getBlockAllocationSummary Updated                    | SMALL |                                |
| BLK - blockChangesByTimeDate Operation Added                     | SMALL |                                |
| BLK - getBlocks and putBlocks Updated                            | SMALL |                                |
|                                                                  |       |                                |

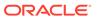

| FEATURE                                                                                  | SCALE  | CUSTOMER<br>ACTION<br>REQUIRED |
|------------------------------------------------------------------------------------------|--------|--------------------------------|
| BLK - get/put/removeCutoffSchedule Operations Added                                      | SMALL  |                                |
| CRM - getProfileMembershipStatistics and getMembershipIssueAwardsList Operations Updated | SMALL  |                                |
| FOF - getRoomKeys API Updated                                                            | SMALL  |                                |
| INV - getInventoryItems and postInventoryItems Operations Updated                        | SMALL  |                                |
| LMS - Get, Post, Put, and deleteActivityBookings Operations Updated                      | SMALL  |                                |
| PAR - getHotels Operation Updated                                                        | SMALL  |                                |
| RMCFG - getRoomsSummary Operation Updated                                                | SMALL  |                                |
| RMCFG - vacantRoomStatus Operations Added                                                | SMALL  |                                |
| RTP - copyRatePlans Operation Updated                                                    | SMALL  |                                |
| RSV - getHotelReservations Operation Updated                                             | SMALL  |                                |
| RSV - Reservation API Updated                                                            | SMALL  |                                |
| RESERVATIONS                                                                             |        |                                |
| Accompanying Guests Management Updated                                                   | SMALL  |                                |
| Copy Reservation Updated for Award Rates                                                 | SMALL  |                                |
| Enforce Same Rate Code, Enforce Same Stay Dates for Sharing Guests Updated               | SMALL  |                                |
| Linked Name Identifier Added for Linked Reservations                                     | SMALL  |                                |
| OPERA Controls Updated to Complimentary Functions                                        | SMALL  |                                |
| Reservation Deep Link Updated                                                            | SMALL  |                                |
| ROOMS MANAGEMENT                                                                         | OWNIEL |                                |
| Task Sheet Updated for Room and Room Type Information                                    | SMALL  | ACTION!                        |
| Vacant Room Status Rules Updated                                                         | SMALL  | ACTION!                        |
| TOOLBOX                                                                                  |        |                                |
| Deposit and Guest Ledger Import Updated                                                  | SMALL  |                                |
| External (Non Oracle) SMTP Support Added                                                 | SMALL  | ACTION!                        |

## **BLOCK MANAGEMENT**

## **Block Forecast Grid Added**

A **Block Forecast Grid** OPERA Control is added to **Blocks**, enabling the ability to enter projected rooms in the **Forecast Rooms** grid and add forecasted rates to a **Forecast Rates** grid in the event that forecasted values are different from the **Original** 

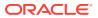

**Rooms** and **Rates** grids. Additionally, an **Autoload Forecast Grid** OPERA Control is added, enabling the **Original** room grid to auto-populate the **Forecast Rooms** grid. In this case, the forecasted rates are calculated as net rates from the original rates, excluding taxes and packages.

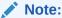

OPERA Cloud forecast reports do not reference the **Forecast Rooms** and **Forecast Rates** data. Custom reporting is available in Reporting & Analytics (R&A).

See Managing Block Room and Rate Grid.

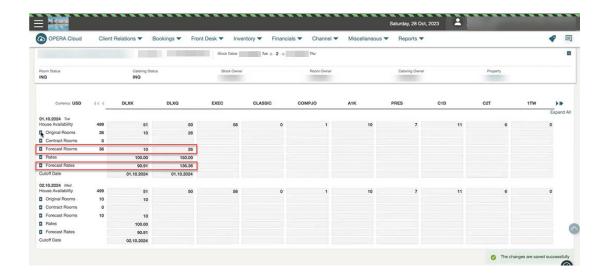

#### STEPS TO ENABLE

- From the side menu, select Administration, select Enterprise, and then select OPERA Controls.
- 2. Select or confirm the **Property**.
- Select the Blocks group.
- 4. Locate and activate the **Block Forecast Grid** function.
- 5. Optionally, active the **Autoload Forecast Grid** parameter.
- 6. Click Save.

#### **Cutoff Schedule Added**

For properties with the **Cutoff** OPERA Control active, a **Cutoff Schedule** OPERA Control is added to enable the configuration of cutoff schedule rules. See Block Management Overview.

Create Block and Manage Block are updated with a **Cutoff Schedule** list field for selecting a cutoff schedule that populates the cutoff days per room type, date in the room, and rate grid (block allocation).

#### **STEPS TO ENABLE**

- From the side menu, select Administration, select Enterprise, and then select OPERA Controls.
- 2. Select or confirm the **Property**.
- 3. Select the **Blocks group**.
- 4. Locate and activate the **Cutoff Schedule** function.
- 5. From the side menu, select **Role Manager** and select either **Manage Chain Roles** or **Manage Property Roles** according to your needs
- 6. Enter search criteria and click **Search**.
- 7. Select the role to update, click the vertical ellipsis **Actions** menu, and select **Edit**.
- 8. Select the **Booking Admin** group and grant these tasks: **Cutoff Schedule**, **New/ Edit Cutoff Schedule**, and **Delete Cutoff Schedule** tasks.
- 9. Click Save.

## **Group Rooms Control Updated**

For properties with the **Group Rooms Control** OPERA Control active, **Block Persons** and **Pickup Persons** are available in the Detail Level section of the **Group Room**Control View Options. When you select **Block Persons**, you can view the total number of persons for the rooms blocked in your business block. When you select **Pickup Persons**, you can view the number of persons that are picked up in the reservations. The number of **Pickup Persons** is based on the number of adults and children entered when creating a reservation.

If the Occupancy Split per Room Type OPERA Control is inactive, the number of Block Persons is calculated based on the Persons per Room entered in Block Details. If the Occupancy Split per Rooms Type OPERA Control is active, then number of Block Persons is calculated based on the number of rooms entered for occupancy.

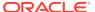

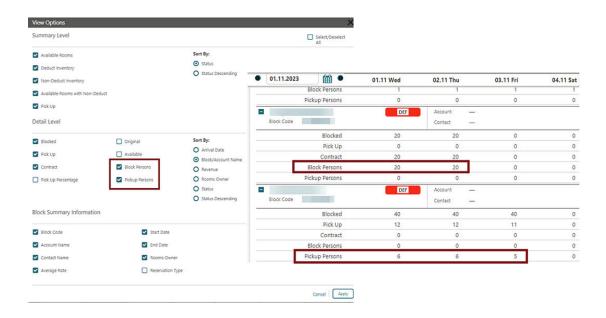

## Rate Code List Field Updated for Inherit Rate

For properties with the **Negotiated Rates**, **Relationships**, and **Relationships Rate Inherit** OPERA Controls active, the **Rate Code** list field in the **Room Details** section of the Block Overview displays any negotiated rate codes inherited from a parent sales account. See Configuring Relationships.

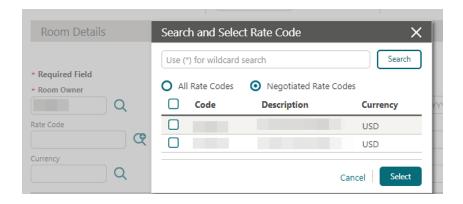

## Rooming List Updated for Reservation Flex Fields

Rooming List is updated to ensure reservations inherit flex fields (UDFs) values selected in the PM template reservation.

Attributes Inherited from the Template Reservation:

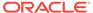

| Template (PM) Reservation             |   | mplate (PM) Reservation tails | Te | mplate (Group) Profile |
|---------------------------------------|---|-------------------------------|----|------------------------|
| Purpose of Stay                       | • | Linked Profiles               | •  | Country Code           |
| <ul> <li>Reservation Type</li> </ul>  | • | Company                       |    |                        |
| <ul> <li>Print Rate Status</li> </ul> | • | Agent                         |    |                        |
| <ul> <li>Rate Code(s)</li> </ul>      | • | Source                        |    |                        |
| <ul> <li>Specials</li> </ul>          | • | Alerts                        |    |                        |
| • Room Features                       | • | <b>Routing Instructions</b>   |    |                        |
| • Commission Flag Status              | • | Payment Instructions          |    |                        |
| Tax Type                              | • | No Post YN                    |    |                        |
| • Flex Fields (UDFs)                  | • | Housekeeping                  |    |                        |
| <ul> <li>Market Code</li> </ul>       | • | Turn-down YN                  |    |                        |
| <ul> <li>Source Code</li> </ul>       | • | Room Instructions             |    |                        |
|                                       | • | Packages                      |    |                        |
|                                       | • | Notes                         |    |                        |
|                                       | • | Deposit Rules                 |    |                        |

## Rooming List Updated for Room Rotation

For properties with the **Room Rotation** OPERA Control active, the **Room** list field is updated to exclude rooms where Owner Exclusive Ownership Records & Owner Referral Records exists for stay date ranges.

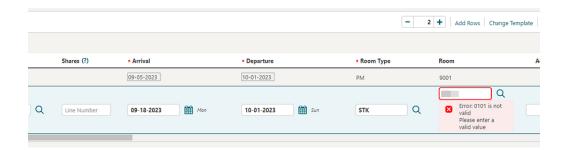

## Rooming List Validation Added

A **Validate Room List** action is added to the Rooming List to validate all reservations entered or imported prior to submitting reservations for confirmation.

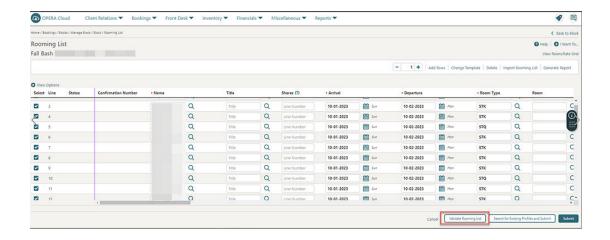

The validation results appear with Sort By and Report options.

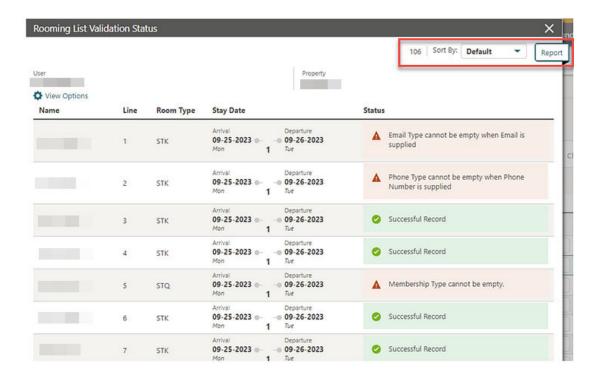

## Tour Series Management Updated

For properties with the **Tour Series** OPERA Control active and the **Tour Series Handling** OPERA Control set to Master/Sub Relations, the following update applies:

The ability to create extra sub tour series blocks is available. The **I Want To...** menu of a sub tour series block displays the Create Tour Series action. When selected, the Master Block Code and Tour Code populate automatically, allowing you to create additional sub blocks.

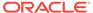

From a hub location, the **I Want To...** menu of a Master Itinerary Tour block, the option for Create Tour Series appears. When Create Tour Series is selected, the Itinerary check box is selected by default, allowing you to create additional sub tour blocks in the same or different properties. The Master Block Code and Tour Code also populate automatically.

A **Calculate** action link is added to the Master Block to calculate Block Statistics including Room Nights, Booked, Room Nights Picked Up, Room Revenue Booked, Room Revenue Picked Up, Average Room Rate Booked, Average Room Rate Picked Up, Event Revenue On the Books, and Event Revenue Actual.

For more information, see Creating a Group Tour Series.

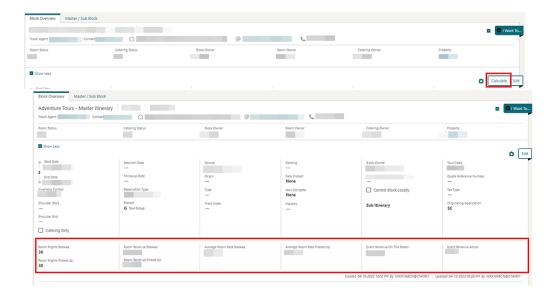

## CASHIERING AND FINANCIALS

## **Channel Distribution Updated**

Channel Distribution is updated to configure Distribution Attributes, manage translations, and configure channel rates.

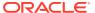

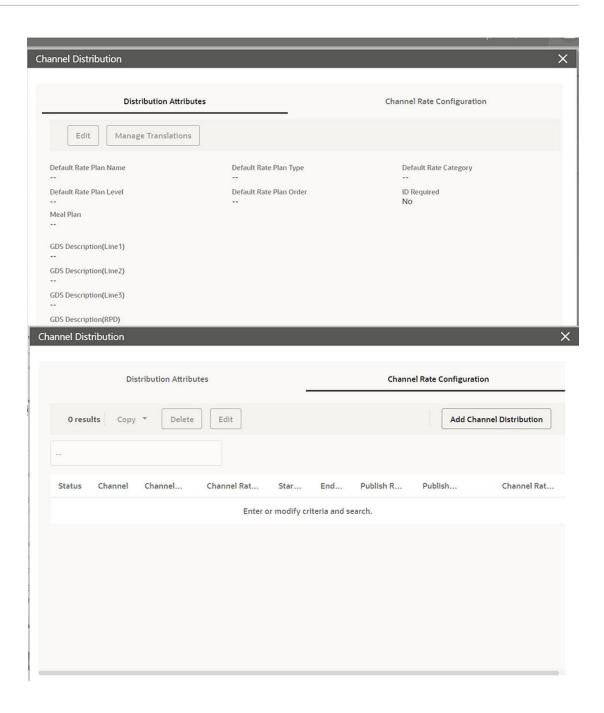

## Check-In Prepay Rules Updated

For properties with the **Check in Prepay Rules** OPERA Control set to **Advanced Folio Posting**, the **Auto Advanced Bill Payment Method** OPERA Control is updated to allow the selection of multiple payment methods.

For properties with the **Check In Prepay Rules** OPERA Control set to **Auto Advanced Bill Posting**, note the following:

 The folio generation pop-up page does not appear during the automatic generation of an advanced bill.  You are not permitted to post charges to the reservation account from Post It (applicable when the Post It OPERA Control is active).

Advanced Bill Payment is updated to support partial payment with various payment methods and, in the event you exit without completing full payment, the partial payment in retained, allowing you to proceed with paying the remaining balance at a later time.

## Deep Link to Billing Added

A Deep Link is added to launch and display Billing by passing an **External Reference Number** with the combination of **External System** or **Leg Number** in the OPERA Cloud URL:

https://%OPERACLOUDURL%}/bookmarks/billing?externalSystem=<param value>&externalRefLegNo=Parm value>&TPRESORT=<Hotel id>

- externalSystem (optional) = External System.
- externalRef (required) = External Reference Number.
- externalRefLegNo (optional) = Leg Number.
- TPRESORT(required) = hotelId.

See Using Deep Links to Presentations Pages.

### Fiscal Printing Window Updated

When the Fiscal Folio Printing and Associated Folio Details Required for a Credit Bill OPERA Controls are active, and you generate a Credit Bill from Billing, the Fiscal Printing window appears with a new required field for Fiscal Bill No. See Generating a Folio for a Billing Window.

#### Example:

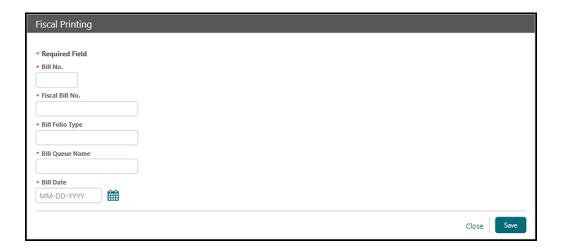

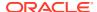

When the **Fiscal Folio Printing** and **Print Fiscal Response On Folio** OPERA Controls are active, and you generate a fiscal folio, it successfully displays large fiscal responses from the Fiscal Partner as a QR Code.

### Folio Templates Updated for Cashier Number

The following is generically available but should be reviewed by properties in France.

In the scenario where an Information Folio or Proforma Folio is generated, the CASHIER\_NO element is updated to output the Cashier Number assigned to the user generating the folio. If a cashier number is not assigned to the user, the cashier number you select during Cashier Sign-In is output.

In a scenario where you do not have a cashier number assigned, and a Pro-forma Invoice is generated for a reservation not yet checked in, the first open cashier number in your property is output on the Pro-Forma Invoice. If no cashiers are open in your property, the cashier selected for the **Night Audit Cashier** OPERA Control is output.

If the **Fiscal Folio Printing** OPERA Control or **Supporting Documents** OPERA Control is active, and no cashier number is selected, no cashier number appears on the folio.

### Folio Updated for Custom Text Translation

The **SAMPLE\_FOLIO\_TEXT1** and **SAMPLE\_FOLIO\_TEXT2** custom text translations are output on the folio according to the **Language** selected in the profile.

### Health Checked Added to Transaction Code Configuration

A Health Check action is added to Transaction Code configuration to evaluate the accuracy of the transaction code configuration.

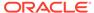

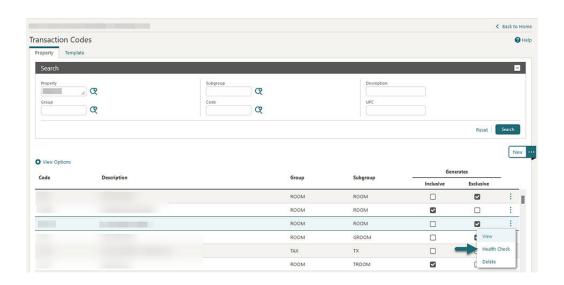

## Include Exclusive Tax in the Comp Posting Approval Added

An Include Exclusive Tax in the Comp Posting Approval OPERA Control is added to the Comp Accounting group to include exclusive tax generates in the Comp Posting Approval request to the gaming system.

#### Override External Rate User Task Added

An **Override External Rate** user task is added to the **Financial Admin group** allowing updates to externally controlled rate codes.

You can edit the following panels in Rate Code if the **Override External Rate** user task is assigned to your role:

- Pricing Schedule
- Rate Code Definition (except Privileged Rate code and Protection Type)
- Rate Code Package
- Rate Code Type
- Rate Control and Web Channel
- Rate Information
- Negotiated Profile
- Routing Instructions
- Financial

#### STEPS TO ENABLE

1. From the side menu, select Role Manager and then select either Manage Chain Roles or Manage Property Roles according to your needs.

- 2. Enter search criteria and click Search.
- 3. Select the role to update, click the vertical ellipsis Actions menu, and select Edit.
- 4. Select the Financial Admin group and grant the Override External Rate task.
- 5. Click Save.

#### Post Covers OPERA Control Added

A **Post Covers** OPERA Control is added to the **Cashiering** group, enabling the following for sale charge transaction codes:

- 1. Manually post covers in the following:
  - a. Billing New and Edit charges.
  - b. Fast Posting.
  - c. Batch Charges.
- 2. Adjust daily covers totals. See Adjusting Daily Covers.

A Covers export template is added to provide an export of daily covers data. See Exports.

Transaction Code configuration is updated with the **Post Covers** checkbox enabling you to post covers for charges posted.

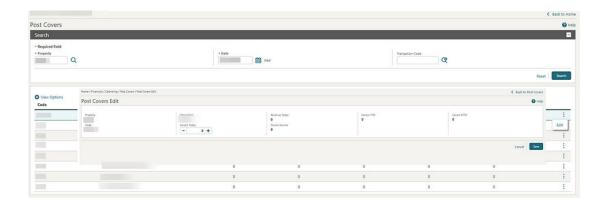

#### STEPS TO ENABLE

- From the side menu, select Administration, select Enterprise, and then select OPERA Controls.
- 2. Select or confirm the Property.
- 3. Select the **Cashiering** group.
- 4. Locate and enable the **Post Covers** parameter.
- 5. From the side menu, select **Role Manager**and then select either **Manage Chain Roles** or **Manage Property Roles** according to your needs.
- 6. Select the **Financials** group.
- 7. Grant the Covers, Post the Covers, and Edit the Covers tasks.

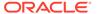

## Supporting Documents Updated

For properties with the **Supporting Documents** and **Offline Folio** OPERA Controls active, generating a fiscal folio allows you to generate an Offline Folio when the fiscal service is offline.

## **CLIENT RELATIONS**

## Channel Negotiated Rates Updated

Channel Negotiated Rates search is updated to enable the selection of multiple **Property** values and entry of a **Channel Rate Code** when operating from a hub location.

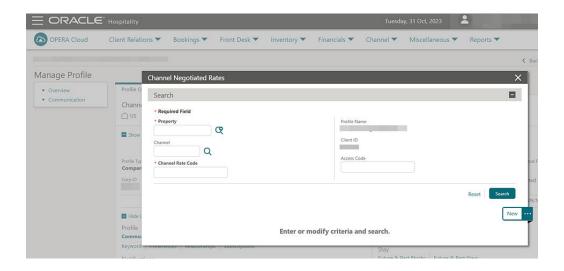

## Central Currency Code Validation Added

For properties with an OPERA Cloud Service, Loyalty subscription, or for properties with the **Loyalty Membership Configuration** OPERA Control active, you are provided with a warning to check for the Central Currency code configuration while configuring the Primary Loyalty Membership Type.

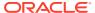

## **Duplicate Profile Report Updated**

The Duplicate Profile (prduplicatereport) report parameters are updated:

- Credit Card is removed from the Search By list.
- Fax is added to the Search By list.

#### External Database Card Number Validation Added

For properties validating membership numbers in an external system different from the external system configured in Membership Handling, a **Card Validation External Database** field is added in order to link an alternate external system.

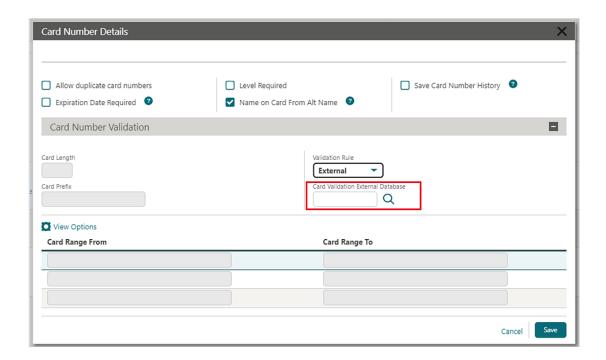

For properties validating membership numbers using an integrated solution without having an external database selected in the **Card Validation External Database** field, the membership number validation is performed using the external system configured in Membership Handling,

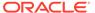

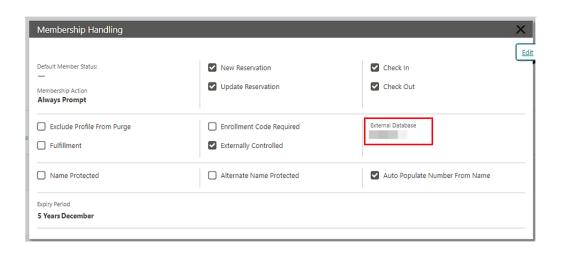

## **Keyword Type Configuration Updated**

For properties with the **Keyword** OPERA Control active, Keyword Type configuration is updated to support 10 character codes.

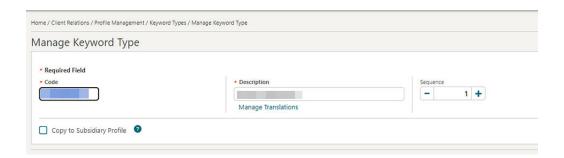

## Profile Deep Link Updated

The Deep Link URL for Profile Presentation is updated to allow access to the profile presentation using a Subscription ID (External Profile ID) and External Database.

A deep link URL using a Subscription ID and External Database Code uses the following format: URL:

https://%OPERACLOUDURL%/bookmarks/profile?subscriptionId=<parameter-value>&externaldatabase= <parameter-value>.

## Profile Lookup and Download Updated

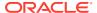

When using profile lookup and download, selecting a profile with an existing subscription for download results in the existing profile being updated, rather can creating a new, duplicate profile.

### Profile Restriction Updated

A Mark/Unmark Profile as Restricted task is added to the Client Relations group to permit update of the Restricted checkbox in Guest/Contact profiles and Sales Accounts.

The **Restriction Reason** field supports free text entry when the **Restriction/Flagged Reasons** OPERA Control is inactive or provides a list of restriction reasons.

#### STEPS TO ENABLE

- From the side menu, select Role Manager and then select either Manage Chain Roles or Manage Property Roles according to your needs.
- 2. Enter search criteria and click Search.
- 3. Select the role to update, click the vertical ellipsis Actions menu, and select Edit.
- 4. Select the Client Relations group and grant the Mark/Unmark Profile as Restricted task.
- Click Save.

#### **COUNTRY SPECIFIC**

## Country Specific - France - DAILY\_ARCHIVE and DAILY\_ARCHIVE\_DAY Country Exports Updated

The following is generically available but should be reviewed by properties in France.

The DAILY\_ARCHIVE and DAILY\_ARCHIVE\_DAY Country Exports are updated to include the following:

- The original folio type is added at the beginning of the OriginalTicketIdentifier for records in the Duplicatas section of the exports.
- User Information for records in the Invoices and Duplicatas section of the exports. Each record displays tags for Seller ID (Cashier Number) and User Name of the user generating or reprinting the folio.
- The <AssociatedBillNo> tag for records in the Invoices section of the exports in a scenario when a Credit Bill is generated, and the tag for Associated bill Number for records in the Duplicata section of the exports when a Credit Bill is reprinted from Folio History.

Refer to France - OPERA Cloud Fiscal Primary Data Document 2621636.1.

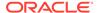

#### **STEPS TO ENABLE**

Rename the existing export:

- From the top menu, select Miscellaneous, select Exports, and then select Country.
- 2. Enter search criteria then click **Search**.
- 3. Select the existing the **DAILY\_ARCHIVE** or **DAILY\_ARCHIVE\_DAY** export in the search results, click the vertical ellipsis **Actions** menu, and select **Edit**.
- 4. Update the Export Name.
- 5. Click Save.

Create new export from template:

- 1. Click the **New From Template** action link.
- From the Template list, select DAILY\_ARCHIVE or DAILY\_ARCHIVE\_DAY, then select Create and Continue.
- 3. Click Save.

### Country Specific - France - Updated JET Event Codes

#### **OPERA Cloud Version**

When a major version change in OPERA Cloud occurs during a software update, the action is recorded with the existing JET Event Code 250.

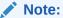

The first digit(s) of the software version are considered major (for example, 22 is the major version in 22.1.3.0).

When a minor version change or patch set version change in OPERA Cloud occurs during a software update, the action is recorded with the new JET Event Code 255.

#### Note:

- Previously, these actions were recorded with Event Code 250.
- The second digit of the software version is considered minor (for example, 1 is the minor version in 22.1.3.0).
- The third digit of the software version is considered a patch set (for example, 3 is the patch set in 22.1.3.0).

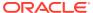

#### **OPERA Controls**

When you update any of the following OPERA Controls, the action is recorded with the existing JET Event Code 270.

- Credit Bill
- Deposit Handling
- Advanced Tax Handling for Deposit Folios
- Folio No Reprint
- Generate Proforma Invoice
- Void Folio
- Address Check For Folio Generation
- Advanced Deposit Handling
- Deposit Ledger Transaction Code
- Use Country Specific Exports

#### **Exports**

When you update the Delivery Configuration for either of the Daily Archive Exports (DAILY\_ARCHIVE, DAILY\_ARCHIVE\_DAY), the action is recorded with the existing JET Event Code 270.

- Daily Archive for France Export
- Daily Archive for France Manual Export

#### **Deposit Payment**

When you perform a Deposit Payment on a reservation, a JET Event is recorded with new Event Code 997.

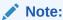

Previously, this action was recorded with Event Code 999.

#### **Post Adjustment**

When you perform Post Adjustment on a transaction in the Billing screen, a JET Event is recorded with new Event Code 996.

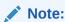

Previously, this action was recorded with Event Code 999.

#### **Transfer Transaction to Folio Window**

When you transfer a transaction to another folio window in the Billing screen, a JET Event is recorded with new Event Code 998.

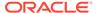

#### **Changes Log**

The Changes Log is updated with new values for Action Type.

- **Event Code 255**. When selected, only the Event Code records within the specified date range and with the specified Event Code number appear.
- **Event Code 996**. When selected, only the Event Code records within the specified date range and with the specified Event Code number appear.
- **Event Code 997**. When selected, only the Event Code records within the specified date range and with the specified Event Code number appear.
- **Event Code 998**. When selected, only the Event Code records within the specified date range and with the specified Event Code number appear.

Refer to France - OPERA Cloud Fiscal Primary Data Document 2621636.1.

## Country Specific - India - Sample\_Folio\_India\_Buckets Template Updated

The **sample\_folio\_india\_buckets** RTF folio template is updated to include non-tax generates in the HSN Summary SALES column. Existing customized RTF folios based on the **sample\_folio\_india\_buckets** RTF template display non-tax generates in the HSN Summary without needing to update the folio.

In a scenario where Service Charge is configured as a non-tax generate on transaction codes, the service charge posted is included in the Folio Footer HSN Summary SALES column for the related HSN code.

Refer to India - HGBU OPERA Cloud Fiscal Primary Data Document 2623459.1.

## Country Specific - Israel - Information Collection Methods for ID Type and Tax ID Validation at Folio Settlement

The following functionality is available generically but should be reviewed by properties in Israel.

When the **Information Collection** OPERA Control is active, the following values are available in the **Information Collection Methods** OPERA Control.

- VAT\_NO\_ID\_TYPE: VAT Number validation for a selected ID Type. For example: ID or PASSPORT (BEFORE SETTLEMENT, Global Level).
- VAT\_NO\_TAX\_ID: VAT Number validation for Tax ID field (BEFORE\_SETTLEMENT, Global Level).

#### Information Collection Methods = VAT\_NO\_ID\_TYPE

This information collection method allows one or more ID Types to be set for validation on the Payee profile during folio settlement.

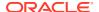

Selecting VAT\_NO\_ID\_TYPE displays the following related settings:

- Payee Country VAT Number Validation
- Profile ID Types for VAT Number Validation
- Profile Type for VAT Number Validation using ID Type
- Threshold amount for VAT Number Validation

A combination of settings can be used to create the required validation.

#### **Payee Country VAT Number Validation:**

This setting allows a country code to be selected for validation. During the folio settlement process, the country code from the Payee profile primary address is validated against the value in this setting. If country code validation is not required, this setting can be left blank, and all country codes will then be valid during folio settlement.

#### **Profile ID Types for VAT Number Validation:**

This setting allows selection of the ID Types required for validation on the Payee profile. Folio settlement does not stop if one or more of the required ID Types exist on the Payee profile. If no value exists in this setting, no ID Type validation is done during folio settlement.

#### **Profile Type for VAT Number Validation using ID Type:**

This setting allows selection of the profile types required for validation of the selected ID Types on the Payee profile. Available values are Guest and Contact. If no value exists in this setting, no ID Type validation is done during folio settlement.

#### Threshold amount for VAT Number Validation:

This setting allows a threshold amount (net amount) to be set for validation. If the net amount of the folio is less than the entered threshold amount, validation of the related fields is not done during folio settlement. If the net amount of the folio is equal to or more than the threshold amount, validation of the related fields is done during folio settlement.

#### Information Collection Methods = VAT\_NO\_TAX\_ID

This information collection method allows the Tax ID field of the Payee Profile to be set for validation during folio settlement.

If the **Tax ID** field is not available, this field should be added to each profile type required using Page Composer.

#### Selecting VAT NO TAX ID displays the following related settings:

- Payee Country VAT Number Validation
- Profile Type for VAT Number Validation using Tax ID
- Threshold amount for VAT Number Validation

A combination of settings can be used to create the required validation.

#### **Payee Country VAT Number Validation:**

This setting allows a country code to be selected for validation. During the folio settlement process, the country code from the Payee profile primary address is validated against the value in this setting. If country code validation is not required, this setting can be left blank, and all country codes will then be valid during folio settlement.

#### **Profile Type for VAT Number Validation using Tax ID:**

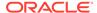

This setting allows selection of the profile types required for validation of the Tax ID field on the Payee profile. Available values are Guest, Contact, Agent, Company, Source, and Group. If no value exists in this setting, no Tax ID field validation is done during folio settlement.

#### Threshold amount for VAT Number Validation:

This setting allows a threshold amount (net amount) to be set for validation. If the net amount of the folio is less than the entered threshold amount, validation of the related fields is not done during folio settlement. If the net amount of the folio is equal to or more than the threshold amount, validation of the related fields is done during folio settlement.

Refer to Israel - OPERA Cloud Fiscal Primary Data Document 2636143.1

#### STEPS TO ENABLE

- 1. From the side menu, select **Administration**, select **Enterprise**, and then select **OPERA Controls**.
- 2. Select or confirm the **Propert**y.
- 3. Select the **General** group.
- 4. Activate the **Information Collection** parameter.
- **5.** Select the required values from **Information Collection Methods** setting.
- 6. Click Save.

## Country Specific - Italy - Generate Zero Folio Updated

For properties with the **Generate Zero Bill** OPERA Control active, generating zero folio settlements from the Billing screen displays the Folio Type selection window as part of the workflow.

Refer to Italy - OPERA Cloud Fiscal Primary Data Document 2563778.1

#### Country Specific - Italy- IT ALLOGGIATI Export Updated

The IT\_ALLOGGIATI export is updated enabling you to use the correct China country code.

Refer to Italy - OPERA Cloud Fiscal Primary Data Document 2563778.1

## Country Specific - Japan - Nagasaki Accommodation Tax Update

The following update is generically available, but should be reviewed by properties in Nagasaki, Japan.

The JAPAN\_GENERIC\_TAX\_UDF and JAPAN\_GENERIC\_TAX\_CHILD\_ONLY\_UDF package functions are updated to allow linking of package codes for items such as

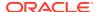

Extra Beds or Crib charges (when transaction code Type = Lodging) for consideration when calculating the Nagasaki Accommodation Tax.

Refer to Japan - HGBU OPERA Cloud Fiscal Primary Data Document 2560520.1.

## Country Specific - Portugal - Advanced Tax Handling for Deposits, Internal Tax Handling Updated

The following functionality is generically available but should be reviewed by properties in Portugal.

The **Default Deposit Tax Room** OPERA Control is enabled when the **Advanced Tax Handling for Deposits** OPERA Control is active and the **Advanced Deposit Handling** setting is 4 or 9.

The following functionality takes place for No Show, Cancellation, and Pre-stay Charges reservations:

In a scenario where the Deposit Tax charges offset one another and balance back to 0 (for example: A deposit is posted for 200.00, and a second deposit is posted for -200.00 to cancel the original deposit), no Deposit Transfer at check-in postings exist on the billing screen.

When the **Auto Generate Credit Bill for Deposit upon Check-In** OPERA Control is active, and the associated settings are updated, the following functionality takes place:

For reservations where a deposit exists, when accessing the Billing screen the first time for a No Show, Cancelled reservation, or the reservation is set for Pre-stay charges, a credit bill is automatically generated and the deposit tax postings (+ and - postings for the transaction code defined in **Deposit Ledger Tax Transaction Code** OPERA Control) are automatically moved to the pseudo room defined in the setting for Default Deposit Tax Room, when the room is checked in.

When the **Auto Generate Credit Bill for Deposit upon Check-In** OPERA Control is inactive, the following functionality takes place:

For reservations where a deposit exists, when accessing the Billing screen the first time for a No Show, Cancelled reservation, or the reservation is set for Pre-stay charges, the deposit charges (both "Deposit Transfer at Check In" and "Deposit Tax Transfer at Check In") are posted on the Billing screen. No tax postings (+ and - postings for the transaction code defined in the Deposit Ledger Tax Transaction Code setting) are generated as no automatic credit bill is generated.

Existing behavior and the deposit transactions are posted to the Billing screen, when the **Default Deposit Tax Room** OPERA Control does not have a value (is blank/null) or the room is not checked in, and the Deposit transactions are posted to the billing screen.

Default Deposit Tax Room:

The Default Deposit Tax Room can be checked in and out manually. The following is a suggestion if you want the Default Deposit Tax Room to automatically be checked in after the room is checked out, using the functionality available in OPERA Cloud. The related Room Type used for the Default Deposit Tax Room should have the checkboxes selected for the Always Checked In checkbox selected. See Configuring Room Types. The Default Deposit Tax Room reservation should then be marked as Always Checked In with the checkbox

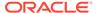

selected. See Managing Reservation Payment Instructions. The Auto Check-In Pseudo Rooms after Check Out OPERA Control must also be active.

When the Default Tax Room is due out, it appears in the End of Day procedure for Departures not yet checked out. As the Default Tax Room should have a zero balance, this can be handled by selecting the "Check Out Zero Balance Departures" option. A copy of the folio is stored in Folio History.

When the **Auto Check-In Pseudo Rooms after Check Out** OPERA Control is active after the Zero Balance Departure has been checked out, the End of Day continues, and the reservation is automatically checked in again to the same room for the same number of nights as the original reservation checked out using Zero Balance Departure.

If the Default Tax Room has a balance, you must handle it manually.

In the Changes Log, an entry is created for "Pseudo Rooms Automatically Checked In During the End of Day Procedure."

This functionality allows flexibility for checking out the Default Tax Room reservation Daily, weekly, or monthly.

Refer to Portugal - OPERA Cloud Fiscal Primary Data Document 2629862.1.

## Country Specific - Portugal - VatReport3 - Updated Foliotax\_07 Report for Portugal Available in R&A

The following is generically available in Reporting & Analytics (R&A) but should be reviewed by properties in Portugal.

The updated foliotax\_07 for Portugal is available in R&A version 23.5 using VatReport3 xml located in /Shared Folders/Templates/Fiscal/Portugal (Folder). Refer to R&A Release notes for further details.

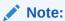

Full details are available showing how to configure and run the VatReport3 xml to provide the required data.

Refer to Portugal - OPERA Cloud Fiscal Primary Data Document 2629862.1

## Country Specific - Spain - ES\_INE Export Updated

The ES\_INE export is updated. In a scenario where the maximum room occupancy is defined as three, four, or higher and is not achieved by adding extra beds in the room, the value is reported in the OTHER\_ROOMS column, not in the DOUBLE\_ROOM\_DOUBLE\_USE column.

Refer to Spain - OPERA Cloud Fiscal Primary Data Document 2555053.1.

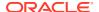

#### **STEPS TO ENABLE**

Rename an existing export:

- 1. From the OPERA Cloud menu, select **Miscellaneous**, select **Exports**, and then select **Country**.
- 2. Enter search criteria then click **Search**.
- Select the existing ES\_INE export in the search result, then click the vertical ellipsis Actions menu and select Edit.
- 4. Update the **Export Name**.
- 5. Click Save.

Create a new export from template:

- 1. Click the **New From Template** action link.
- 2. From the **Template** list, select **ES\_INE** and then select **Create and Continue**.
- 3. Click Save.

## Country Specific - Spain - Police Registration Card Data Model Updated

A **Profile\_Relationship\_Type** element is added to the Police Registration Card data model and sample template, for the **Profile Relationship Type**. The element outputs the configured relationship of the Accompanying Guest profile to the main guest profile on the Accompanying Guest Police registration cards.

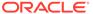

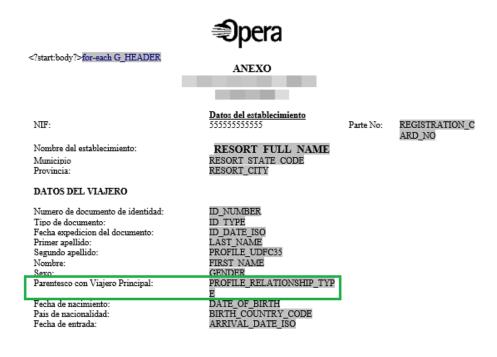

Firma del viajero: \_\_\_\_\_PAGEBREAKend G\_HEADER<?end body?>IMAGES\_PATHIMAGES\_TYPE

#### STEPS TO ENABLE

See Updating Customized Stationery with Current Data Model.

#### **EVENTS**

The Event section applies to:

- Oracle Hospitality OPERA Cloud Service, Sales and Event Management Essentials Edition.
- Oracle Hospitality OPERA Cloud Service, Sales and Event Management Standard Edition.
- Oracle Hospitality OPERA Cloud Service, Sales and Event Management Premium Edition.

Features that are specific to the Sales and Event Management Premium Edition are marked with the Premium badge. Premium

## **Events Dashboard Tile Updated**

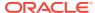

The Events dashboard tile is updated with a date field and < > navigation controls to view events for past or future dates.

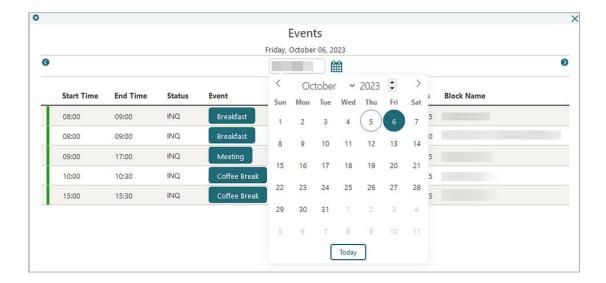

## Start Time Added to Function Diary 1 Day View

A **Start Time** field is added to **Function Diary 1** Day **View** search to determine the start time of the Function Diary. Your selection is remembered for future sessions and if no value is selected, the Function Diary display starts at midnight.

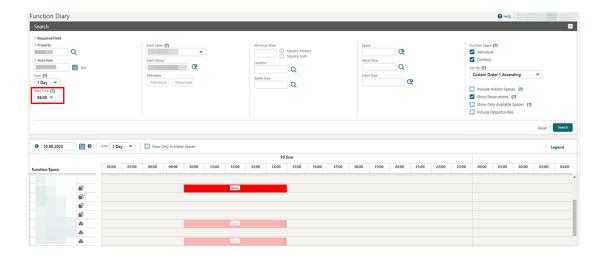

## **EXPORTS**

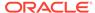

#### EDW\_EXPORT\_ADVANCED Template Added

A **EDW\_EXPORT\_ADVANCED** export template is added to **General Export templates** and has the fields available in **EDW\_EXPORT** plus the following additional fields:

TOTAL\_FB\_REVENUE

TOTAL\_RESV\_CANCEL

TOTAL\_EARLY\_CHECKOUT

TOTAL\_REVENUE

TOTAL\_NOSHOW

TOTAL\_OTHER\_REVENUE

TOTAL\_RESERVATION\_MADE

TOTAL\_WALKIN

TOTAL\_CASH\_PAYMENT

TOTAL\_CC\_PAYMENT

TOTAL\_DIRECT\_BILL

TOTAL\_NONTAXABLE\_ROOM\_REVENUE

TOTAL\_TAXABLE\_ROOM\_REVENUE

ADR\_WO\_COMP

AVG\_REVENUE\_PER\_ROOM

ADR\_WITH\_COMP

REV\_PER\_AVL\_ROOM

TOTAL\_PART\_TAX\_ROOM\_REVENUE

TOTAL\_OOS\_ROOMS

TOTAL\_DAY\_USE\_PAID

TOTAL\_DAY\_USE\_UNPAID

TOTAL\_DAY\_USE\_REVENUE

ZERO\_RATE\_ROOMS

TOTAL\_NOSHOW\_PAID

TOTAL\_NOSHOW\_UNPAID

TOTAL\_NOSHOW\_REVENUE

TOTAL\_PAID\_ROOMS

TOTAL\_NON\_FNS\_REVENUE

EARLY\_CHECKIN

ORR\_COUNT

ORR\_ROOM\_REVENUE

IN\_HOUSE\_COUNT

IN\_HOUSE\_RREV

LOYALTY\_ADR

PART TAX ROOM REV

 $TOTAL\_TAX$ 

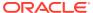

RATE\_CODE\_DESC

ROOM\_TYPE\_DESC

HK\_EMP\_NAME

CHECKIN\_TIME

CHECKOUT\_TIME

CHECKIN\_USERID

CHECKIN\_USER

CHECKOUT\_USERID

CHECKOUT\_USER

W\_DIRECT\_NO

W\_DIRECT\_PO

W\_DIRECT\_COMPANY

SHARED\_YN

TRAVEL\_AGENT\_NAME

COMPANY\_NAME

TOTAL\_DAY\_USE\_PAID

TOTAL\_DAY\_USE\_UNPAID

TOTAL\_DAY\_USE\_REVENUE

ZERO\_RATE\_ROOMS

TOTAL\_NOSHOW\_PAID

TOTAL\_NOSHOW\_UNPAID

TOTAL\_NOSHOW\_REVENUE

EARLY\_CHECKIN

#### FRONT DESK

### Advance Check In Updated

For properties with the Advance Check In and Auto Check In of Advance Checked In Reservations OPERA Controls active, the following update applies:

- The ability to start and pause the auto check-in process is added to the I Want To ...
  menu of Advance Check. See Managing Auto Check-in Processing.
- An Auto Check In Start Time OPERA Control is added to define a daily start time for the auto check in process to commence. This setting is optional.
- An Auto Check In End Time OPERA Control is added to define a daily end time for the auto check in process to stop. This setting is optional.

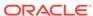

- An Auto Check In Minutes before ETA OPERA Control is added to define a
  minute value to use to determine when the auto check in should be processed.
  This setting is optional.
- An Exclude Room Conditions OPERA Control is added to define room conditions to exclude from the auto check in process. Reservations assigned to rooms with those room conditions are not auto checked in, even when they meet all other criteria (Room Status for example). This setting is optional.

If the process is manually paused during the day, the **Start Auto Check In Process** procedure starts it again the next day, either immediately or according to the **Auto Check In Start Time** OPERA Control.

The processor runs every five minutes and checks whether any of the advance checked-in reservations meet the criteria for auto check-in. If **Auto Check In Start Time** and **Auto Check In End Time** are defined, auto check in reservations only occur during those times or if a user has manually overridden the start time by using the action link the **I Want To...** menu of Advance Checked In.

The minute value before ETA (estimated time of arrival) is considered only during those times. It does not override the start time. For example, if the start time is set for 2 p.m., the ETA on the reservation is 1:30 p.m., and the setting is set to 30 minutes before the ETA, then the reservation is not auto checked in at 1:00 p.m. as configured. The first time the process runs after the configured start time, 2 p.m. (which could be up to 2:04 p.m.), it finds the reservation, checks the room status, and, if that meets the criteria, automatically checks in the reservation.

If a reservation is assigned to a room with a room condition selected in the **Exclude Room Conditions** OPERA Control, the reservation will be skipped when the auto check in is processed. Should the room condition be removed from the room, the reservation is auto checked in the next time the processor runs as long as the reservation meets all other criteria for auto check in.

See Auto Check In of Advance Checked In Reservations.

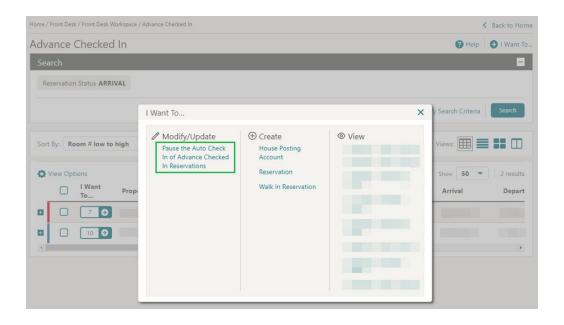

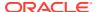

#### **STEPS TO ENABLE**

- From the side menu, select Administration, select Enterprise, and then select OPERA Controls.
- 2. Select or confirm the **Property**.
- 3. Select the **Front Desk** group.
- Locate and update the Auto Check In Start Time setting with the time you would like the auto check in process to start each day.
- 5. Locate and update the **Auto Check In End Time** setting with the time you would like the auto check in process to end each day.
- 6. Locate and update the **Auto Check In Minutes before ETA** setting with the minute value you would like the auto check-in process to check in the reservation before the ETA.
- 7. Locate and update the **Exclude Room Conditions** setting with the Room Condition codes that you would like to skip during the auto check in process.
- 8. From the side menu, select Role Manager, select either Manage Chain Roles or Manage Property Roles according to your needs.
- 9. Select the Front Desk group.
- 10. Grant the Pause/Start Auto Check In Process task.

#### Country and Nationality Flags Added to Business Card

Country and Nationality flag images are displayed in the profile business card of Manage Reservation and Check In.

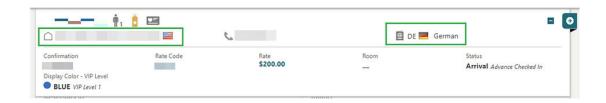

#### IMPACT OR OTHER CONSIDERATIONS

For the Country flag image, see Configuring Countries.

For the Nationality flag image, see Configuring Images.

## ETD-ETA Buffer Added for Auto Room Assignment

A **Consider ETD and ETA** checkbox is added to Room Assignment Auto Assign and is enabled when the **Include Departure Rooms** checkbox is selected. When you select the **Consider ETD and ETA** checkbox and run the auto assign process, rooms with an ETD (Estimated Time of Departure) after the ETA (Estimated Time of Arrival) of the arriving

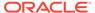

reservation are not assigned. Also, a time buffer can be configured in the **Auto Assign ETD - ETA Buffer** OPERA Control, which then considers the extra buffer (in minutes) between the ETD of the departing reservation and the ETA of the arriving reservation when processing the auto room assignment with the **Consider ETD and ETA** checkbox selected. When a value is configured in the **Auto Assign ETD - ETA Buffer** OPERA Control, the **Consider ETD and ETA** checkbox is selected by default once the **Include Departure Rooms** checkbox is selected. See (Batch) Room Assignment.

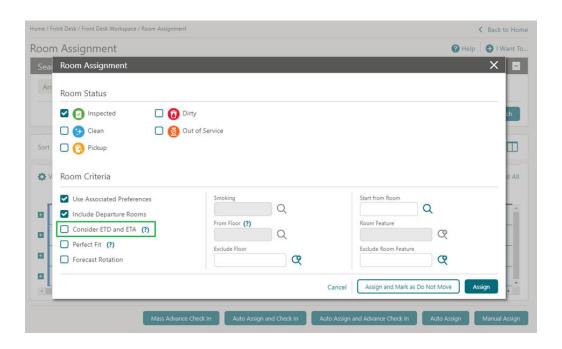

#### STEPS TO ENABLE

- From the side menu, select Administration, select Enterprise, and then select OPERA Controls.
- 2. Select or confirm the **Property**.
- 3. Select the **Front Desk** group.
- 4. Locate and update the **Auto Assign ETD ETA Buffer** setting with the desired value (in minutes).

#### Perfect Fit Added to Room Assignment

A **Perfect Fit** checkbox is added to Room Assignment (Assign Room, Auto Assign, Available Room Search). When you select the checkbox, only the rooms available for the exact number of nights of the reservation are listed in the search results. On Available Room Search, only the rooms that are available for the exact number of nights entered in the Nights field are returned. Using the filter helps avoid any gaps when assigning rooms.

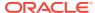

Note:

Previously, the **Perfect Fit** checkbox was enabled when the **Room Rotation** OPERA Control was active and is now available generically.

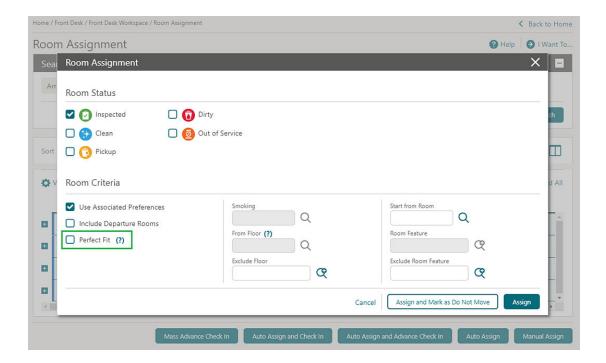

#### Registration Card Data Model Updated

For properties with the **Registration Cards**, **Relationships**, and **Accompanying Guest** OPERA Controls active, an **ACCOMPANYING\_RELATIONSHIP\_TYPE** element is added to the G\_ACC\_GUEST section of the registration card data model (sample\_registration\_card.xml) and RTF template to output the relationship of the accompanying guest profile to the main guest profile on the accompanying guests registration cards. To update your current customized registration card templates, see Updating Customized Stationery with Current Data Model.

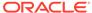

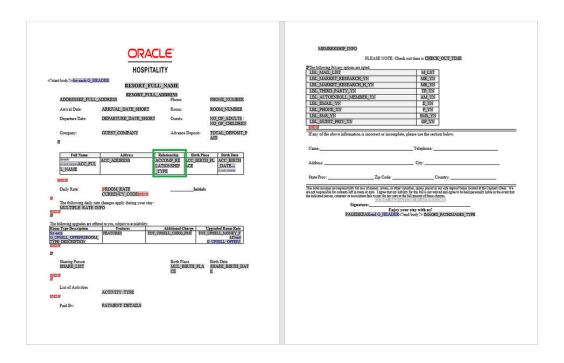

#### **STEPS TO ENABLE**

See Updating Customized Stationery with Current Data Model.

## **Vouchers Handling Updated**

For properties with the **Vouchers** OPERA Control active, the following updates apply:

You are prompted with the reservation vouchers immediately when launching Reservation Check-in, enabling you to print the vouchers and, while processing, continue the check-in process. See Managing Vouchers.

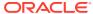

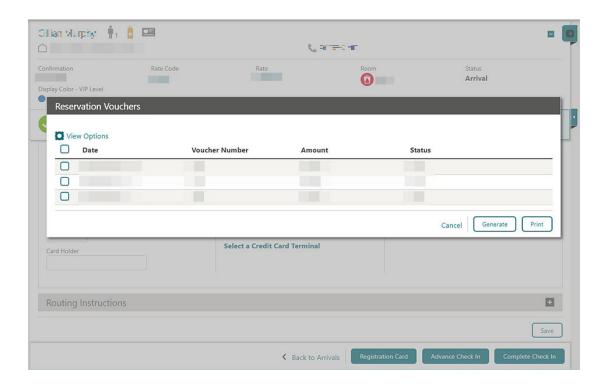

A Batch Vouchers option is added to generate, print, and reprint vouchers. See Generating and Printing Vouchers.

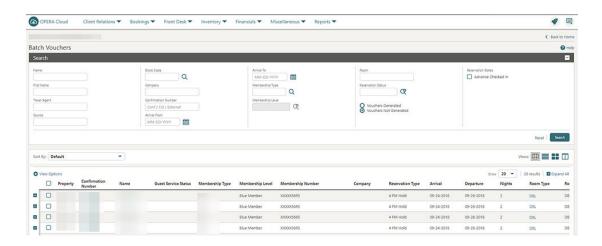

## **INTEGRATIONS**

## Cancel Reservation Business Event Updated

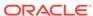

The **User Name** data element is added to cancel Reservation Business Events.

#### EFSTA Partner Added to Fiscal Business Events

The following update is available generically and should be reviewed by properties in Germany and Austria.

EFSTA (European Fiscal Standards Association) is added to **Fiscal Business Event Partner OPERA Control**. Selecting EFSTA auto-subscribes Cashiering Fiscal
Business Events **New Posting with Generates** and **Delete Posting with Generates**.

Existing properties with no value selected in the **Fiscal Business Event Partner** OPERA Control are not affected and will continue to generate the currently subscribed Cashiering Fiscal Business Events **New Posting with Generates** and **Delete Posting with Generates**.

For properties with the **Fiscal Business Event Partner** OPERA Control set to GENERIC1 after the Fiscal Business Event Partner is selected, the **Posting Business Events for Fiscal** OPERA Control can be activated, auto-subscribing the Cashiering Fiscal Business Events **New Posting with Generates** and **Delete Posting with Generates** for the GENERIC1 Fiscal Business Event Partner.

#### STEPS TO ENABLE

- From the side menu, select Administration, select Enterprise, and then select OPERA Controls.
- 2. Select or confirm the Property.
- 3. Select the Cashiering group.
- 4. Locate and edit the **Fiscal Business Event Partner** setting and then select the required **Partner**.
- 5. Click Save.
- If the Fiscal Business Event Partner selected is not EFSTA, from the side menu, select Administration, select Financial, select Cashiering Management, and then select Posting Business Events For Fiscal.
- 7. Switch **Posting Business Events For Fiscal** to On and then select **Reload Application** from the information message at the top of the screen.

#### Fiscal Integration Updated

Fiscal integration is updated with the following Fiscal Bucket Codes.

| FISCAL FOLIO BUCKET TYPE | FISCAL FOLIO BUCKET<br>CODE | DESCRIPTION             |
|--------------------------|-----------------------------|-------------------------|
| FLIP_PAY_TYPE            | MOBILE                      | Mobile Payments         |
| FLIP_PAY_TYPE            | VOUCHER                     | <b>Voucher Payments</b> |
| FLIP_PAY_TYPE            | WIRE                        | Wire Transfer Payments  |

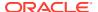

#### Fiscal Partners Updated

Fiscal Partner configuration is updated with a **Send Folio after Fiscal Payload** checkbox (deselected by default).

Once the fiscal folio generates successfully, the fiscal service can request the folio as encoded data, which allows the Fiscal Partner to create a copy of the folio.

#### **Example:**

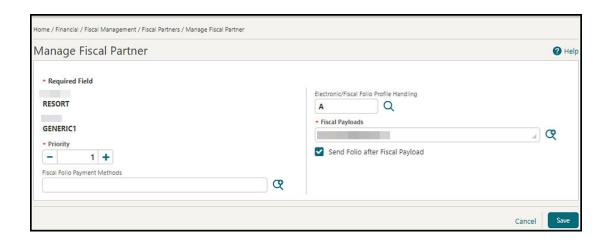

#### **Universal Payload Updated**

When the **Send Folio after Fiscal Payload** checkbox is selected, and you generate a fiscal folio, the universal payload includes a value of True for the new tag <FolioRequired>.

When the **Send Folio after Fiscal Payload** checkbox is deselected, the value is False.

#### **Example:**

<Partner Name="GENERIC1" Priority="1" FolioRequired="true">

#### **IMPACT OR OTHER CONSIDERATIONS**

The **Send Folio after Fiscal Payload** checkbox is only visible when the field for **Fiscal Payloads** is populated with FOLIO GENERATION.

#### **STEPS TO ENABLE**

- 1. From the side menu, select **Administration**, select **Fiscal Management**, select **Financial**, and then select **Fiscal Partners**.
- 2. Select or confirm the **Property**.
- 3. Select **Fiscal Partner**, click the vertical ellipsis **Actions** menu, and select **Edit**.
- 4. Select the **Send Folio after Fiscal Payload** checkbox.
- 5. Click Save.

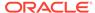

#### Housekeeping Business Events Updated

The Guest Service Status Request business event is added to the Housekeeping module.

#### Interface Mappings for Central Exchange Interfaces Added

Interface Mapping is added for Central Exchange Interfaces, allowing you to configure data transformation (code conversion) for OPERA Cloud and external system codes. See Configuring Interface Mapping.

#### Reservation Business Events Updated

The Create Wake Up Call, Update Wake Up Call, and Delete Wake Up Call Business Events are added to the Reservation module.

#### Supporting Documents Updated for Confirmations

For properties with the **Fiscal Folio Printing** and the **Supporting Documents** OPERA Controls active, generating confirmation letters results in a supporting document generating for the fiscal partner.

The **Sample Guest Confirmation** template (sample\_guest\_confirmation.rtf) and data model (xml) are updated with the following new elements:

- BUSINESS\_PREMISE\_ID1
- BUSINESS\_PREMISE\_ID2
- CASHIER\_NAME
- EMPLOYEE ID
- FISCAL\_DOCUMENT\_NO\_1
- FISCAL\_DOCUMENT\_NO\_2
- FISCAL\_TERMINAL
- SPECIAL ID
- SUP\_DOC\_DATE
- SUP\_DOC\_NO
- SUP\_DOC\_TIME\_24H

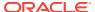

#### Switch Interface Updated

Based on Central Interface selected as the **Type** in Switch Interface, OPERA Cloud Central Exchange only displays menu options relevant to OPERA Cloud Central when selecting **Save** to initiate the switch.

When no interface is currently configured, a **Create New Interface Setup** action link is added to launch Interface Setup.

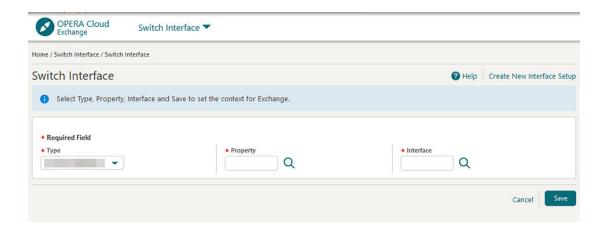

### Universal Payload Updated for Confirmations

1. When the **Supporting Documents** OPERA Control is active, and you generate a Confirmation Letter, the universal payload is updated to include a new value of CONFLETTER in the tag for <DocumentTypes>.

#### Example:

```
<Command>INFO</Command>
<FiscalTimeoutPeriod>30</FiscalTimeoutPeriod>
<CallbackURL/>
<FiscalParameterString/>
<SupportingDocumentSeqNo>123</SupportingDocumentSeqNo>
<DocumentType>CONFLETTER</DocumentType>
</DocumentInfo>
```

2. When the **Supporting Documents** OPERA Control is active, and you generate a Confirmation Letter, the universal payload is updated to include a new tag for <StayTotal>.

The value for <StayTotal> is equal to the Total Cost of Stay.

#### Example:

```
</GuestInfo>
<RoomRate>1000</RoomRate>
```

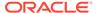

```
<StayTotal>2000</StayTotal>
<RatePlanCode>RACK</RatePlanCode>
<RoomNumber>1020</RoomNumber>
<RoomClass>ALL</RoomClass>
<RoomType>SINGLE</RoomType>
<NumberOfRooms>1</NumberOfRooms>
<Guarantee>CHECKED IN</Guarantee>
<MarketCode>OTH</MarketCode>
<ResStatus>CHECKED IN</ResStatus>
<UserDefinedFields />
<SourceCode>IND</SourceCode>
<SourceGroup>ALL</SourceGroup>
</ReservationInfo>
```

#### **Universal Payload Updated for Confirmations**

When the Supporting Documents OPERA Control is active, and you generate a Confirmation Letter, the universal payload is updated to include a new value of CONFLETTER in the tag for <DocumentType>.

#### Example:

```
<Command> INFO</Command>
<FiscalTimeoutPeriod>30</FiscalTimeoutPeriod>
<CallbackURL/>
<FiscalParameterString/>
<SupportingDocumentSeqNo>123</SupportingDocumentSeqNo>
<DocumentType>CONFLETTER</DocumentType>
</DocumentInfo>
```

#### **INVENTORY**

#### Item Inventory Configuration Updated for Traces

For properties with the **Item Inventory** and **Reservation Traces** OPERA Controls active, Item Inventory configuration is updated with a **Configure Traces for all Item Inventory Days** checkbox and the ability to create multiple trace texts.

The item inventory quantity selected in the reservation appears in the trace text. See Configuring Item Inventory.

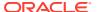

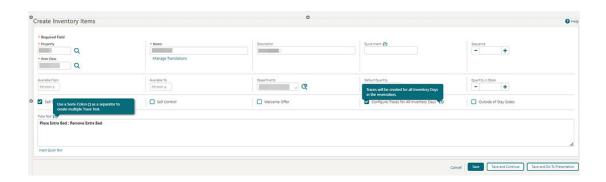

#### **MEMBERSHIP**

## Membership Card Number Details Configuration Updated

You can delete the Membership Type Card Number Details configuration for Card Number Validation and Card Number Auto Generation using the **Delete** button. See Configuring Membership Type Card Number Details.

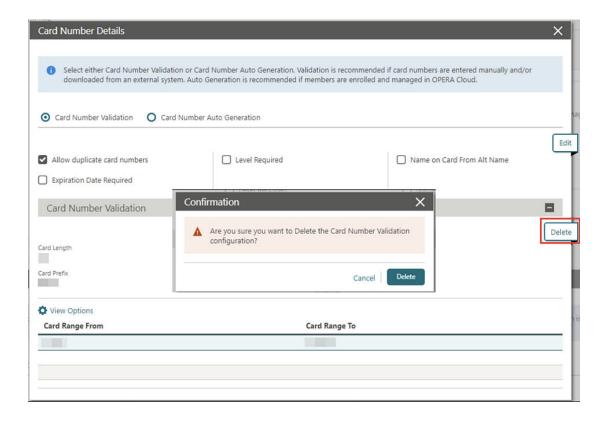

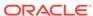

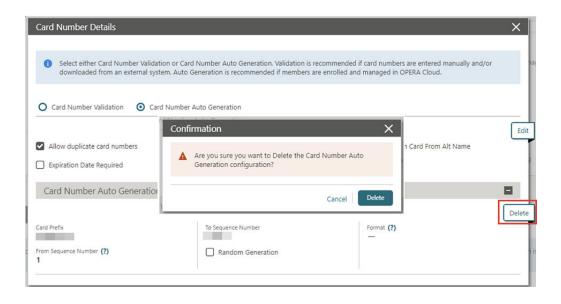

## Membership Number Masking Added

The **Membership Card Number** is updated to appear as masked (last four digits in plain text) by default in OPERA Cloud.

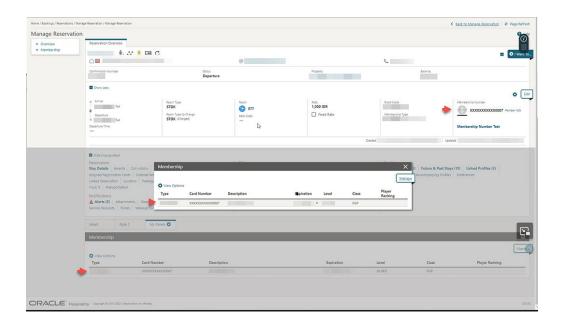

A **View Membership Number** task is added to the Client Relations Group, allowing you to view the unmasked **Card Number** using the **Show Masked Information** button in Profile Memberships.

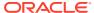

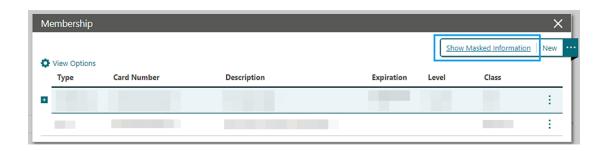

The **Show Masked Information** action is logged in the Changes Log for the View Unmasked Info action type.

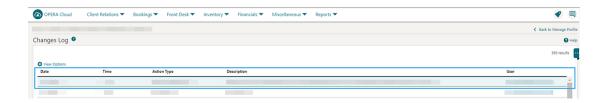

#### STEPS TO ENABLE

- 1. From the side menu, select Role Manager and then select either Manage Chain Roles or Manage Property Roles according to your needs.
- 2. Enter search criteria and click Search.
- 3. Select the role to update, click the vertical ellipsis Actions menu, and select Edit.
- 4. Select the Client Relations group and grant the View Membership Number tasks.
- Click Save.

## Search Criteria Added to Member Transaction and Membership Awards

You can search Membership Transactions and Membership Awards using the following search criteria.

Membership Transactions:

- Property
- Transaction Date
- Confirmation Number
- Arrival From
- Departure To

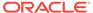

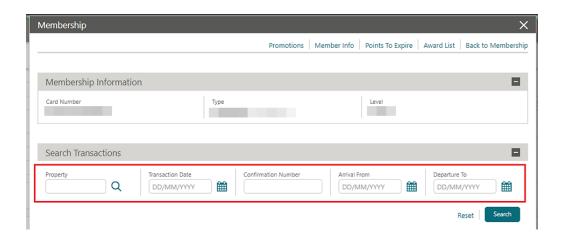

#### Award List:

- Property
- Confirmation Number
- Award Type
- Award Code
- Award ID

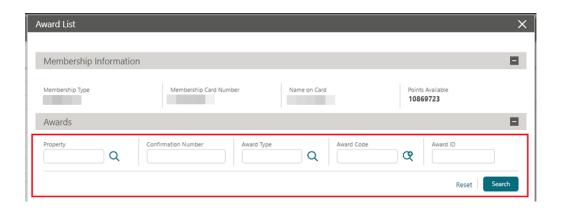

## **MISCELLANEOUS**

## Fiscal Configuration Change Log Updated

For properties with the Fiscal Folio Printing OPERA Control active:

Changes to Fiscal Folio Bucket Types configuration are tracked in the Changes Log. Action Types:

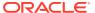

- FISCAL\_BUCKET\_TYPE\_CREATED
- FISCAL BUCKET TYPE UPDATED
- FISCAL\_BUCKET\_TYPE\_DELETED

Changes to Fiscal Bucket Code configuration are tracked in the Changes Log

#### **Action Types:**

- FISCAL\_BUCKET\_CODE\_CREATED
- FISCAL\_BUCKET\_CODE\_UPDATED
- FISCAL\_BUCKET\_CODE\_DELETED

Changes to Fiscal Terminal configuration are tracked in the Changes Log.

- FISCAL\_TERMINAL\_CREATED
- FISCAL\_TERMINAL\_UPDATED
- FISCAL\_TERMINAL\_DELETED

#### **PROPERTY APIS**

#### BLK Async - blockAllocationProcess Asynchronous Operation Added

A new asynchronous operation called BlockAllocationProcess is available in the Block Asynchronous API. This allows you to update a block's room grid, including inventory and rates. Using this operation ensures that updates for large blocks with multiple room types have time to process and update OPERA Cloud efficiently.

## BLK Async - getBlockAllocationSummary Updated

When calling the getBlockAllocationSummary operation in the Block Asyncronous API, with request parameters startLastModifiedDate and endLastModifiedDate, block change log entries are also considered along with the block header update date. This ensures that all block changes are considered when calling this operation.

## BLK - blockChangesByTimeDate Operation Added

A **blockChangesByTimeDate** operation is added to the Block API. You can search for blocks created, updated, and/or deleted within a maximum 3-day date range. The response includes block id, block code, array of external system and external system id, block start date, block end date, room status, catering status (if applicable), and last change date and time. If a block was created and deleted in the time period of your search, the query does not return this information. If a block is created and updated, the create information is returned. If

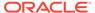

a block is updated only, it returns the update. If a block is updated and deleted, it returns the delete.

#### BLK - getBlocks and putBlocks Updated

The getblocks and putblocks operations in Block (BLK) API are updated with an autoloadForecastGrid element.

#### BLK - get/put/removeCutoffSchedule Operations Added

Three new operations are added to the Block (BLK) API: getCutoffScheduleDetails, putCutoffScheduleCode, and removeCutoffScheduleCode. Use these operations to fetch details about a blocks cutoff schedule, or to update the cutoff Schedule, or delete the cutoff Schedule.

# CRM - getProfileMembershipStatistics and getMembershipIssueAwardsList Operations Updated

The **getProfileMembershipStatistics** operation in the Customer Relationship Management API is updated with new query parameters (transactionDate, hotelld, confirmationNumber, limit, offset) and response body parameters (totalPages, offset, limit, hasMore, totalResults, count). This allows you to search membership transactions based on the transactionDate, hotelld, and confirmationNumber, along with paginations.

## FOF - getRoomKeys Operations Updated

The getRoomKeys operation in the Front Office API now includes a query parameter called includeInactiveRoomKeys. Setting this to True allows any inactive room key details to be included in the response.

### INV - getInventoryItems and postInventoryItems Operations Updated

The getInventoryItems and postInventoryItems operations in the Inventory API include a **TracesPerDay** element. Setting TracesPerDay to true creates the traces for all inventory days in the reservation.

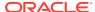

#### LMS - Get, Post, Put, and deleteActivityBookings Operations Updated

In the Leisure Management API (LMS), the following operations are now available for use:

- getActivityBookings
- postActivityBooking
- putActivityBooking
- deleteActivityBooking

#### PAR - getHotels Operation Updated

The getHotels operation in the Price Availability Rate (PAR) API is updated with a **websiteAddress** element in the response. This new element is within the hotelSummaryInfoType definition.

#### RMCFG - getRoomsSummary Operation Updated

The getRoomsSummary operation in the Room Configuration API now includes Room Status, Component Room Info, and Component Suite Info in the response.

#### RMCFG - vacantRoomStatus Operations Added

The following operations are available in the Room Configuration API:

- getVacantRoomStatus you can use this to fetch vacant room status configuration.
- postVacantRoomStatus you can use this to create new vacant room status configuration. This can be for specific room types for a defined date range, number of days, or both date range and number of days together.
- putVacantRoomStatus you can use this to update an existing vacant rooms status configuration.
- deleteVacantRoomStatus you can use this to delete existing vacant room status configuration.

## RTP - copyRatePlans Operation Updated

The copyRatePlans operation in the Rate API includes an approvalStatus element that allows rate code approval should the property have the **Rate Code Approval** OPERA Control activated.

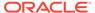

#### RSV - getHotelReservations Operation Updated

The getHotelReservations operation in the Reservation API allows you to research by the externalReferenceLegId query parameter. This is useful when searching for itinerary reservations as they have the same confirmation number (external reference number) but different leg numbers.

#### **RSV** - Reservation Operations Updated

The postReservationLinksByChain, postReservationLinks, and postReservationLinksByExtId operations in the Reservations API provide a new, optional request attribute for **hotelId** to define the property where a given reservationIdList belongs. A new optional query parameter **hotelId** is added to the getReservationIndicators operation to define the property where a given reservationId belongs. The **hotelid** is needed when the reservationId is no longer unique across properties in a multi-tenant environment.

## **RESERVATIONS**

## Accompanying Guests Management Updated

For properties with the **Accompanying Profile** OPERA Control active, the following updates apply:

- Accompanying guest names appear as links, enabling you to open the profile and update the profile details.
- Postal Code is added to address details for the linked Company, Travel Agent, Source, Group, Reservation Contact, and the displayed Billing Contact.

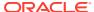

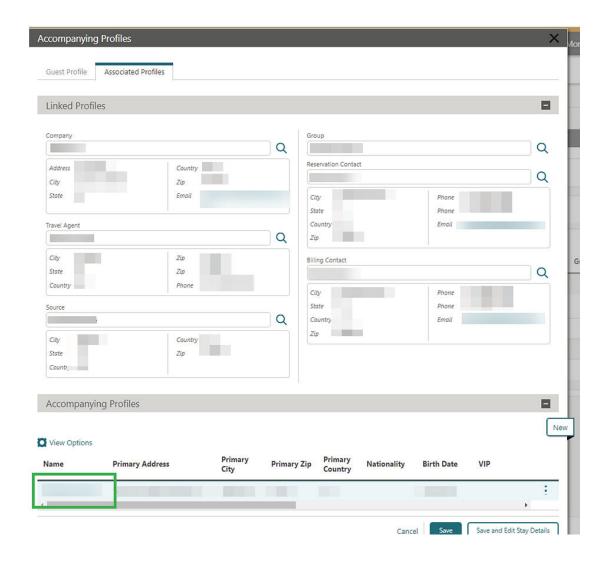

For properties with the **Relationships** OPERA Control active, an **Add Relationship** action link is added for you to add a relationship.

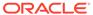

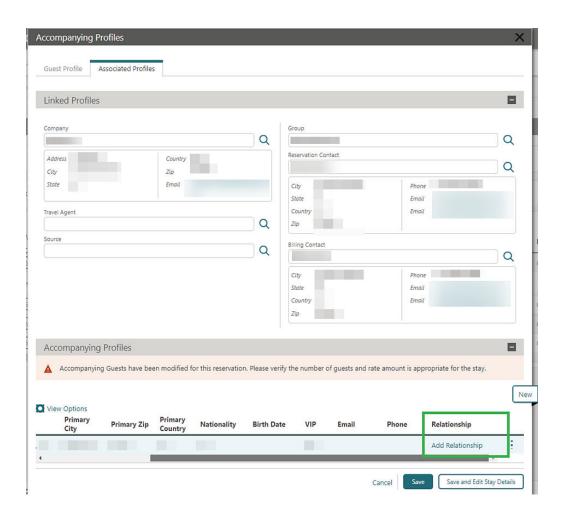

A **Refresh** button is added to update the page with any changes made to an accompanying profile.

A **Show Masked Information** action is added for users with the **View Identification Details** task granted, displaying the unmasked **Birth Date** and **Identification Number** details.

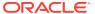

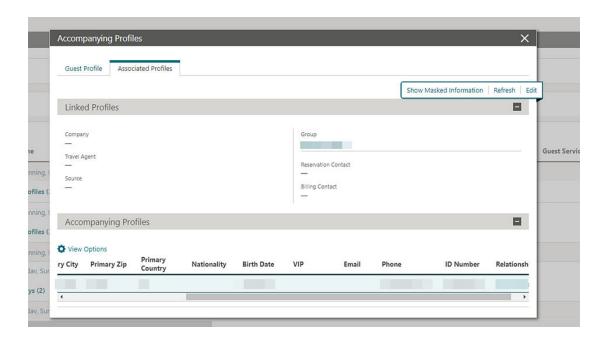

See Managing Accompanying Guests.

## Copy Reservation Updated for Award Rates

For properties with **Award Points Redemption** OPERA Control active, the **Redeem Awards** checkbox is not available in Look to Book search when copying a reservation.

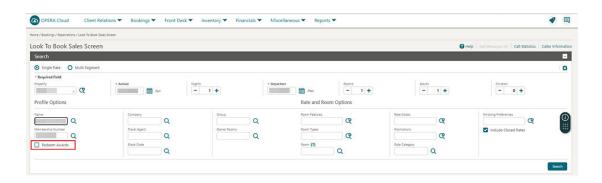

# Enforce Same Rate Code, Enforce Same Stay Dates for Sharing Guests Updated

For properties with the **Sharers** OPERA Control active:

- When the **Enforce Same Rate Code for Sharing Guests** OPERA Control is active, rate code or rate amount changes prompt you to update all share reservations.
- When the Enforce Same Stay Dates for Sharing Guests OPERA Control is active, stay dates changes prompt you to update all share reservations.

See Editing a Reservation.

#### Linked Name Identifier Added for Linked Reservations

Linked Reservations is updated to auto-generate a Linked Name identifier when splitting a multi-room reservation or linking individual reservations. This allows you to search for all linked reservations using the Linked Name identifier.

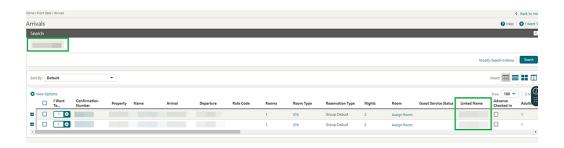

**Departure Date**, **Room**, **Adults**, and **Children** columns are added in the Linked Reservation panel.

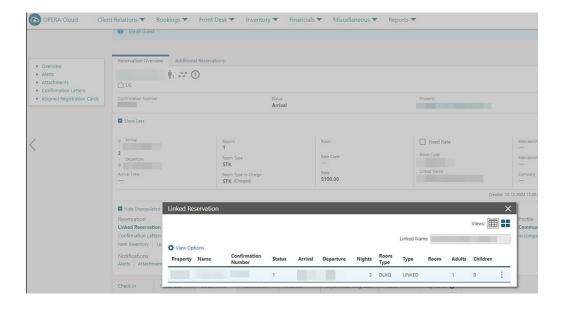

Share Reservations are excluded from the Linked Reservations panel, but continue to appear in the  $\bf Additional\ Reservations\ tab.$ 

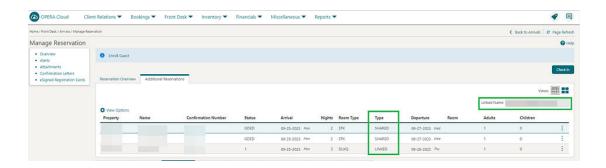

### **OPERA Controls Updated to Complimentary Functions**

The **Profiles Per Day** and **Reservation Traces** OPERA Controls are updated as complimentary functions.

## Reservation Deep Link Updated

The Reservation Deep Link URL is updated to support the use of the External Reference Number with the addition of new parameters:

- externalSystem (not required) = External System
- externalRef (required) = External Reference Number
- externalRefLegNo (not required) = Leg Number

A deep link URL using an external reference follows this format:

https://%OPERACLOUDURL%/bookmarks/reservation?externalSystem=<parameter-value>&externalRef=<parameter-value>&externalRefLegNo<parameter-value>&TPRESORT=<parameter-value>.

The deep link URL accepts the use of the following special characters:

- \* Colon ":"
- \* Underscore " "
- \* Dash "-"
- \* Period "."

See Using Deep Links to Presentations Pages.

#### **ROOMS MANAGEMENT**

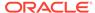

#### Task Sheet Updated for Room and Room Type Information

Manage Task Sheet and Task Companion are updated to display **Room** and **Room Type** as links for displaying room and room type information.

Manage Task Sheet displays the **Confirmation Number** as a link for launching Manage Reservations if you have the Reservation Manage task granted to your role.

#### Vacant Room Status Rules Updated

The **Update Vacant Room Status** OPERA Control is updated with a **Custom** option that allows you to configure rules for the **Updating Room Statuses** End of Day procedure to process, updating rooms of select room type(s) and vacant for a specified number of days, to a nominated housekeeping status. For example, you can configure rules to update vacant rooms to pickup status after 14 days, ensuring the vacant room is scheduled for a housekeeping task (for dusting and "running the taps" in the room). See Configuring Vacant Room Status.

The following Inventory Admin tasks are added for accessing the **Vacant Room Status Update Rule** configuration.

- Vacant Room Status
  - New/Edit Vacant Room Status
  - Delete Vacant Room Status

#### STEPS TO ENABLE

- From the side menu, select Administration, select Enterprise, and then select OPERA Controls.
- 2. Select or confirm the Property.
- 3. Select the Room Management group.
- 4. Locate and update the **Update Vacant Room Status** setting to Custom.
- From the side menu, select Role Manager and then select either Manage Chain Roles or Manage Property Roles according to your needs.
- 6. Enter search criteria and click Search.
- 7. Select the role to update, click the vertical ellipsis Actions menu, and select Edit.
- 8. Select the Inventory Admin group and grant the following tasks: Vacant Room Status, New/Edit Vacant Room Status, and Delete Vacant Room Status.
- 9. Click Save.

#### **TOOLBOX**

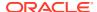

## Deposit and Guest Ledger Import Updated

**RESV\_NAME\_ID** is added to the **guest\_ledger.csv** and the **deposit\_ledger.csv** templates to accommodate multiple reservations with the same confirmation number. See About Importing Data.

#### External (Non Oracle) SMTP Support Added

The option to use external (non-Oracle) Simple Mail Transfer Protocol (SMTP) servers for email delivery is added. See Configuring SMTP Connections.

The following Toolbox tasks are added:

- SMTP Configuration:
  - Global SMTP Configuration (Chain Roles)
  - New/Edit SMTP Configuration
  - Delete SMTP Configuration

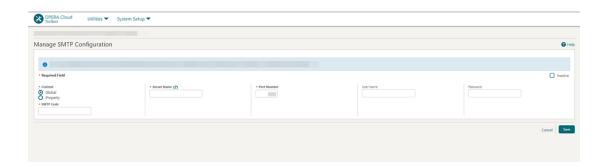

Email Delivery Management is updated with an **Email Server Code** list field for selecting an SMTP Server configuration.

For properties with the **Text Message Handling** OPERA Control active, you can enter the FDQN of an external SMTP server in the **Service Type/Service** field in the respective setup options.

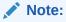

The existing (Oracle) SMTP delivery configuration continues to function without any manual intervention. These are represented as **SMTP\_MIGR\_XXXX**.

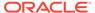

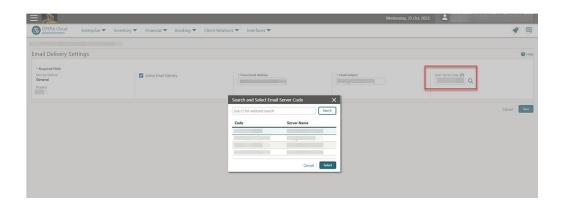

#### **IMPACT OR OTHER CONSIDERATIONS**

If using a non-Oracle SMTP server, use Outbound Domain Allow Listings configuration to enable the cloud infrastructure changes required to allow outbound SMTP communication.

#### STEPS TO ENABLE

- From the side menu, select Role Manager and then select Manage Chain Roles or Manage Property Roles.
- 2. Enter search criteria and click **Search**.
- 3. Select the role to update, click the vertical ellipsis **Actions** menu, and select **Edit**.
- 4. Select the Toolbox group and grant the SMTP Configuration, Global SMTP Configuration, New/Edit SMTP Configuration, and Delete SMTP Configuration tasks.
- 5. Click Save.

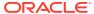

2

# Resolved Issues

This section contains a list of the customer-reported bugs that were resolved in this release.

## **Accounts Receivables**

| Bug ID   | Description                                                                                                    |
|----------|----------------------------------------------------------------------------------------------------|
| 36064378 | Use the Imbalance Analysis tool to scrutinize and address Accounts Receivable imbalances. Employ the View Details option to inspect amounts that deviate from balance. After a meticulous analysis of the details, proceed with the necessary corrections without encountering any errors or screen freezes. |
| 35918104 | AR Accounts should not get created by OPERA Cloud Central Cloud Hub when the Handle Resort AR Numbers Interface Controls is set to "Ignore" and the Accounts Receivable OPERA Control is Inactive.                                                                                                    |
| 35857575 | You can modify the credit limit in an AR account only if the Account Receivables OPERA Control is active.                                                                                                    |
| 35778002 | The Payment Due Days OPERA Control is available with either an OPERA Cloud Foundation or OPERA Cloud Central Management Services subscription.                                                                                                    |
| 35767843 | Each time a transaction configured with "Check number mandatory" is used for batch charges, an error message stating "Check number was not supplied" appears.                                                                                                    |
| 35767634 | No duplicate invoices are created on posting charges on an invoice from the Manage Invoice Details screen.                                                                                                    |
| 35760884 | AR Restrictions can be configured with an OPERA Cloud Foundation Cloud Service or an OPERA Cloud Central Management Services subscription.                                                                                                    |
| 35745542 | You can distribute the AR account to more than 100 properties without encountering any errors by accessing the Account Setup, clicking the ellipsis, and selecting the Distribute option.                                                                                                    |
| 35738202 | You can create an AR account for a company profile and select communication details such as email, fax, phone, and address.                                                                                                    |
| 35735806 | The Load More action successfully fetches additional invoices in Manage Invoices.                                                                                                    |
| 35734322 | You can see the pagination for AR Account Search results.                                                                                                    |
| 35732372 | You can transfer charges between invoices of the same or different AR account for new invoices.                                                                                                    |

# **Block Management**

| Bug ID   | Description                                                                                                    |
|----------|----------------------------------------------------------------------------------------------------|
| 36067815 | You can create a block from the Property Availability screen and the field for Room Pool if the Room Pool OPERA Control is active, or from Room Type if the Room Pool OPERA Control is inactive and available in the Block Details section. |
| 36047661 | In the Manage Block Search screen you can search for blocks using Created By field. The Created By search only allows you to select one property in the Property selection list.                                                            |

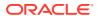

| Bug ID   | Description                                                                                                    |
|----------|----------------------------------------------------------------------------------------------------|
| 36031635 | When you change the status of a parent and child block that are synchronized, the reservation type from the parent applies to the child. If they are not synchronized you can select Save and Apply to Sub Blocks, and the reservation type applies to the Sub Blocks selected. |
| 36027988 | You can navigate from Manage Blocks to the Function Diary screen.                                                                                                    |
| 36009096 | You can see block status updates for multiple sub blocks.                                                                                                    |
| 35990421 | Block search performance is improved.                                                                                                    |
| 35966726 | For Original Rate and no rooms, the True Net Forecast Rate calculates automatically and displays values accordingly.                                                                                                    |
| 35959574 | The Block Cutoff Schedule Days field allows a value up to 999.                                                                                                    |
| 35937704 | The Block cutoff days value is between 0 and 999 days inclusive.                                                                                                    |
| 35932722 | Canceling one of a block's sub allocations does not impact the status of its other sub allocations.                                                                                                    |
| 35926008 | The Changes Log shows the Allotment_Origin LOV change correctly.                                                                                                    |
| 35906062 | If you make any changes to a block that is being modified by a third party integrator, a message appears letting you know the record is being changed by another user.                                                                                                    |
| 35896403 | At the Property level: - The Catering Owner column is visible when parameters are active The Catering Owner column is not visible when parameters are not active.                                                                                                    |
|          | At the Hub level: - The Catering Owner column is visible if at least one of the blocks in the results belongs to a property satisfying the parameter conditions. Otherwise, the Catering Owner column is not visible.                                                           |
| 35847119 | The Room Revenue Transaction Code no longer disappears when you change the Block status.                                                                                                    |
| 35899600 | All rate codes and negotiated rates are visible from both Block Search and Manage Block as expected.                                                                                                    |
| 35841864 | Cancelling changes to block notes does not save the update.                                                                                                    |
| 35837650 | In the Group Rooms Control (GRC), the Property list field displays all properties with the Group Rooms Control OPERA Control active.                                                                                                    |
| 35831801 | You can assign rooms to rooming list records when the room is available for the selected date range of the reservation.                                                                                                    |
| 35827422 | A message indicating no rooms are available on the master allocation appears when using Load Room Grid or Edit to add more inventory to a sub allocation block than what is available on the master allocation.                                                                 |
| 35795051 | You can create a block from the Property Availability screen and the field for Room Pool (if the Room Pool OPERA Control is active) or Room Type (if the Room Pool OPERA Control is inactive) is available in the Block Details section.                                        |
| 35790172 | At the hub level, packages on blocks appear in the property's currency.                                                                                                    |
| 35777982 | The property logo, address, and contact information appear correctly when generating the banquet check by Revenue Type/Group (style 21).                                                                                                    |
| 35772770 | You can preview the "Sample_cont_merge" report with PMS Room Types" and the "Rooms with Rate and No Inventory" and the event status parameter is selected.                                                                                                    |
| 35770749 | When generating "Sample_cont_merge" using event template 7 or 8, the extra package attendees appear correctly.                                                                                                    |
| 35764856 | The pick-up figures for the Master Allocation are set back to zero when you run the Block Occupancies Utility for the Block date range where there is a master allocation with picked-up rooms and no sub allocation found with the same room type booked.                      |
| 35756872 | When you move a block with events by editing the dates in the Block presentation, you are prompted to use the Shift Block date to perform this action.                                                                                                    |
|          |                                                                                                    |

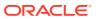

| Bug ID   | Description                                                                                                    |
|----------|----------------------------------------------------------------------------------------------------|
| 35756154 | In the Master/Sub Tour series Block, you can see the Change Block status link in Block Status in the Block presentation screen.                                                                                                |
| 35755905 | A message appears in the Room Rate Grid when the time it takes to perform the requested action exceeds the time-out limit. The message suggests a way to action.                                                               |
| 35734076 | You can change the block status for one of the Tour Series blocks and then change the block wtatus for the Master Tour series.                                                                                                 |
| 35734017 | When you change the block start date using Shift Dates from the I Want To menu, you are prompted with a warning message that you must accept, if the new dates would cause events to be waitlisted.                            |
| 35724754 | When a block has the sell limit selected for the room inventory, the Room and Rate grid displays the column for Sell Limit. On the left of the Room and Rate grid, you can see the daily total for the sell limit.             |
| 35717871 | When you change the Block Status for Catering only, and the Catering status is not the same as the Rooms status, the Block Status change sequence displays the changes for Catering status in the correct chronological order. |
| 35712129 | When you change the master tour block start or end date, the sub blocks are updated accordingly.                                                                                                    |
| 35705721 | You can default Sort Order and Group By in Manage Reports to the Group Rooming List report.                                                                                                    |
| 35695544 | Rate Grid View options appear consistently regardless of the location from which the Room Rate Grid is called.                                                                                                    |
| 35212919 | You can create a block with a block name that includes special characters, and the block code generates as expected.                                                                                                    |
| 34678406 | USE_SINGLE_BLOCK_STATUS is updated to active and when the Manage Opportunities checkbox in the Manage Blocks screen is selected.                                                                                               |
|          | Catering Status is enabled when the USE_SINGLE_BLOCK_STATUS OPERA Control is deactivated and when the Manage Opportunities checkbox in the Manage Blocks screen is deselected.                                                 |
| 34671483 | Edit and Actions links in blocks are visible and working as expected.                                                                                                    |
| 34412364 | You can copy a block with that has multiple translations in catering packages.                                                                                                    |

# Cashiering and Financials

| Bug ID   | Description                                                                                                    |
|----------|----------------------------------------------------------------------------------------------------|
| 36075317 | As a prerequisite, the Check In Prepay Rules Front Desk setting is set to Advanced Folio Posting. The Charges are routed correctly, and payments are applied accordingly in both Window and Room Routing scenarios.                                                                                                    |
| 36064455 | The fiscal workflow is not engaged when you settle a fiscal folio to Direct Bill in a scenario where Fiscal Folio Printing is on and the payment method for Direct Bill is not selected as a Fiscal Folio Payment Method on the Fiscal Partner configuration screen, and other payment methods are selected.                                                        |
| 36053439 | In the folio window drop-down, names appear as the are on the profile account.                                                                                                    |
| 36035650 | When splitting the price schedule for a rate code, child rates are updated in all date ranges.                                                                                                    |
| 36016672 | In a scenario where the Child Rates By Defined Buckets Rate Management function is inactive, the formula for CITY_TAX is configured on a Package with fields for Child One, Child Two, and Child three are set to N, and the reservation includes children, the formula calculation is correct and does not increase for the number of children on the reservation. |
| 36013614 | You can copy Rate Classes without issue.                                                                                                    |

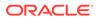

| Bug ID   | Description                                                                                                    |
|----------|----------------------------------------------------------------------------------------------------|
| 35969403 | Manage Transaction Diversion Rule: The Sequence Field is required when setting up a Transaction Diversion rule. If not updated manually, the sequence number is assigned automatically. Every rule is assigned a distinct sequence number, ensuring that no two rules share the same sequence number. The sequence number is visible on the Transaction Diversion screen when viewing the rule linked to a reservation. In cases where a reservation has both a membership and a VIP level, and there are diversion rules configured for both, resulting in two rules applying to the same transaction code, the sequence number is used to determine which rule takes precedence and is applied. Note: Since each sequence number must be unique, the only way to switch the sequence numbers of two rules is by changing the existing sequence number to one that has not been used before. After that, you can assign the intended sequence number to the respective rule. |
| 35967109 | The following tasks are updated: - From Post the Covers to Post Covers From Edit the Covers to Edit Covers. The description of the "Post Covers" Cashiering OPERA Control is updated to "Enables the ability to manually post and adjust covers, and export covers data."                                                                                                    |
| 35963995 | You can see promotional text on reports when you configure the Promotional Text1 merge code for the folio reports.                                                                                                    |
| 35961151 | A change ensures that the "Associated Folio Details Required for a Credit Bill" OPERA Control and the "Credit Bills can only be created from Folio History" OPERA Control cannot be active at the same time.                                                                                                    |
|          | <ul> <li>If you attempt to activate both OPERA Controls in a property, the following messages appear:</li> <li>"Associated Folio Details Required for a Credit Bill' cannot be activated when "Credit Bills can only be created from Folio History" is on.</li> <li>"Credit Bills can only be created from Folio History" cannot be activated when "Associated Folio Details Required for a Credit Bill" is on.</li> </ul>                                                                                                    |
| 35943640 | The Reservation > I Want To menu > Create Vouchers option is visible only when you have the Print Vouchers user task assigned to your role.                                                                                                    |
| 35937671 | You can set Maximum Daily Uses as null while creating a Kiosk Cashier.                                                                                                    |
| 35927511 | In a scenario where the Fiscal Folio Printing OPERA Control is on and the Credit Bill OPERA Control is off, and one Folio Type is configured, you can successfully settle and generate folios.                                                                                                    |
| 35911051 | When the Multi Language OPERA Control is active, a folio is generated in the language of the profile linked to the reservation.                                                                                                    |
| 35859131 | In a scenario where a large number of Deposit Folios exist for a reservation, you can successfully generate a folio with the large number of Deposit Folios linked as associated folios by OPERA Cloud.                                                                                                    |
| 35266466 | In the Rate Strategies screen, clicking Load More Results loads the next set of Rate Strategies.                                                                                                    |
| 35874997 | The folio download options work as expected.                                                                                                    |
| 35815943 | An error no longer appears when you select the Property list of values in rate code channel management.                                                                                                    |
| 35817562 | When accessing the Custom Charges configuration from a hub location, the amounts appear in the local currency of the property.                                                                                                    |
| 35814944 | The End of Day Email Address OPERA Control setting value is validated upon save.                                                                                                    |
| 35803902 | The Begin Date and Time update when you update the exchange rate.                                                                                                    |
| 35800707 | In a scenario where you create routing instructions to a folio window for a payee profile that differs from the guest profile on the reservation and you settle that folio window to an AR Account from the Direct Bill/City Ledger Payment Method, the payee profile stores successfully as part of the folio.                                                                                                    |
| 35787492 | Revenue from advance payments is distributed across the length of stay dates rather than appearing on the first night of stay.                                                                                                    |

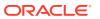

| Bug ID   | Description                                                                                                    |
|----------|----------------------------------------------------------------------------------------------------|
| 35782289 | The CC Commission field is enabled for transaction codes configured for Credit Card payment.                                                                                                    |
| 35768586 | You can edit rate codes without any errors.                                                                                                    |
| 35758904 | Folios sent by email use the corresponding Subject and Body text configured in the Billing Delivery Method.                                                                                                    |
| 35758883 | In a scenario where a credit bill is generated in Folio History for a deposit folio, the payment method for Direct Bill/City Ledger is not available.                                                                                                    |
| 35756197 | HTTP_USERNAME and HTTP_PASSWORD in the Custom Data panel of an Electronic Fund Transfer (EFT) interface are populated when the EFT interface is made inactive and then active.                                                                                        |
| 35756115 | In a scenario where the Advanced Packages OPERA Control is active, and package postings are routed from window 1 to window 2, and you perform a settlement, the package postings are included only in the universal payload for window 2.                             |
| 35755786 | You can copy multiple deposits and cancellation schedules from one property to another.                                                                                                    |
| 35752299 | When the Rebate Validation OPERA Control is inactive, you can post negative payments using the Pay Only card without a credit card number/token.                                                                                                    |
| 35738253 | You can select all rate codes in Manage Restrictions.                                                                                                    |
| 35725002 | You can search for in house reservations when attempting to add reservations to the Other Reservations tab on the Move Charges panel in the Billing screen.                                                                                                    |
| 35740293 | The transaction code assigned to any OPERA Control is always accessible for selection in the list of values (LOV).                                                                                                    |
| 35731856 | After downloading the End of Day report in DELIMITEDDATA, or DELIMITED, or TXT format, the files are downloaded with the ".txt" extension only.                                                                                                    |
| 35721973 | When a user deletes base rate information from a rate code that combines "Base Rate" and "BAR Based Rate" in OPERA Property, the information is also deleted from OPERA Cloud.                                                                                        |
| 35713986 | When the Tax Type Calculation OPERA Control (setting) is set to Profile and a charge is posted from a hub location, the tax type configuration for the property is considered.                                                                                        |
| 35709754 | When you generate the Custom Charge and Redemption Summary report (custom_charge_summary), only the reservation nights within the date range are included.                                                                                                    |
| 35682767 | Using Search on the Posting Journal screen returns all results as expected.                                                                                                    |
| 35649383 | You can successfully modify Revenue Bucket Code configuration.                                                                                                    |
| 35605458 | In a scenario where the Fiscal Folio Printing Cashiering parameter is on, the Fiscal Service<br>Terminals Cashiering parameter is off, and the Fiscal Partner is configured for POST<br>PAYMENT, the Universal Payload includes a TerminalId value of OPERA9TERMINAL. |
| 35278474 | For properties with the Rate Code Approval OPERA Control active, Copy Rate Code is updated to not copy the approval status to the new rate code unless you have the Rate Code Approval user task granted to your role.                                                |
| 35603477 | In Role Manager Financials, the task name is updated to "Override Direct Bill to Restricted AR Account."                                                                                                    |
| 35603463 | In a scenario when settling a folio to Direct Bill and the AR Account credit limit is exceeded, the following message appears: "The AR Account balance exceeds the specified Credit Limit for the AR Account. Do you wish to continue with settlement?"               |
| 35585443 | In Folio History, when generating a credit bill for a folio where a package rate was posted, selecting All Transactions displays a breakdown of the individual transaction codes posted with the current transaction code configuration.                              |
| 35424353 | Minimum Occupancy and Maximum Occupancy fields are added in putRatePlan and postRatePlan API.                                                                                                    |
| 33596972 | You can see the open folio transactions from the Reservation Changes Log.                                                                                                    |
| 35036006 | The Fiscal printing pop up does not appear when the folio type is not marked for Fiscal Printing                                                                                                    |
| 34339529 | The Fiscal Workflow does not trigger when the folio type is not configured for Fiscal Printing.                                                                                                    |

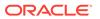

# **Client Relations**

| Bug ID   | Description                                                                                                    |
|----------|----------------------------------------------------------------------------------------------------|
| 36124282 | If a company name is modified or added with any special character, you can search existing channel negotiated rates.                                                                                                    |
| 36106683 | A new Global OPERA Control, Mandatory Communication Details, is added under the Profiles Group. When creating or enrolling a profile, this new Control lets you make it mandatory to provide communication details based on this new OPERA Control and the configuration of OPERA Control Settings Guest Email Type, Guest Phone Type, Company Phone Type, and Default Phone Type for a Contact. |
| 36105212 | When you distribute negotiated rates to other properties, the distribution is recorded in the Profile Changes Log.                                                                                                    |
| 35949653 | When selecting an account profile carried over from OPERA V5, you see only the company name displayed from the search results.                                                                                                    |
| 35949612 | You can download and create a new profile in OPERA Cloud when Tax ID Validation control is active.                                                                                                    |
| 35927659 | You can enter up to 20 alphanumeric characters in Card Prefix when configuring Card<br>Number Validation and Card Number Auto Generation under Membership Card<br>Number Details.                                                                                                    |
| 35894744 | The Channel list of values for searching channel negotiated rates appears without errors.                                                                                                    |
| 35883333 | You can create profiles throughout OPERA Cloud when the address validation control is enabled.                                                                                                    |
| 35878460 | Negotiated Rates display the correct property.                                                                                                    |
| 35869647 | The Journal by Cashier and Article Code report and the Journal by Cashier and Transaction Code report accurately display the same time and date for the corresponding postings.                                                                                                    |
| 35868642 | For reservations with changing daily rate amounts and an applicable Profile Discount, the profile discount is applied individually to each day's rate.                                                                                                    |
| 35861535 | While creating and updating the profile (for all profile types), the AR Number Central field is available and accepts up to 20 characters. The Influence Code field is available only on Contact Profile types and allows a selection from configured Influence Codes.                                                                                                    |
| 35846927 | You can delete inactive profile subscriptions.                                                                                                    |
| 35836048 | Profile Lookup and Download is processed from the Global Hotel Alliance (GHA) instead of the OPERA Reservation System (ORS) when the parameter value "GHA_CONNECTOR" is passed.                                                                                                    |
| 35823804 | When Allow Updates from External System is selected in Negotiated Rates, it updates the IFC_CREATED field to Y.                                                                                                    |
| 35795586 | When you update a membership level, the new level appears on reservations for that profile.                                                                                                    |
| 35793250 | You can merge profiles that have the Guest Privacy field selected.                                                                                                    |
| 35758384 | A negotiated profile without an end date can be added, edited, or deleted.                                                                                                    |
| 35740856 | You can view the changes log without errors after updating the membership for profiles without negotiated rates.                                                                                                    |
| 35706420 | If an existing negotiated rate code start date or end date is updated and if this record is distributed to other properties where the record is present, it copies successfully.                                                                                                    |
| 35704438 | The date format for Profile Notes appears based on the Short Date Format set for the property or the Hub according to the logged-in context (Property or Hub).                                                                                                    |
| 35608933 | You are restricted to merge profiles with membership when the Name Protected setting is active on the membership. When the member profile update restriction with reservation control is active, you are restricted from merging member profiles with future reservations.                                                                                                    |

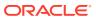

| Bug ID   | Description                                                                                                    |
|----------|----------------------------------------------------------------------------------------------------|
| 35519479 | In the Channel Negotiated Rates search and New screens, you can see, create, change, and delete Channel Negotiated rates. |
| 35307187 | You can toggle between active and inactive memberships.                                                                   |

## Commissions

| Bug ID   | Description                                                                  |
|----------|------------------------------------------------------------------------------|
| 35698598 | The reservation External Reference value is available in Manage Commissions. |

# **Country Specific**

| Bug ID   | Description                                                                                                    |
|----------|----------------------------------------------------------------------------------------------------|
| 35941108 | Country Specific - Italy:                                                                                                    |
|          | In a scenario where the "Credit Bills can only be created from Folio History" Cashiering parameter is on, a negative charge is posted to the reservation, and you perform a settlement. The Folio Type pop-up window appears, prompting you to select the Folio Type (for example, Fattura or Ricevuta).                               |
| 35858991 | Country Specific - Taiwan:                                                                                                    |
|          | The TWD currency (New Taiwan Dollar) is set to 0 decimals.                                                                                                    |
|          | Note: Newly provisioned properties that are configured in the TWD currency inherit 0 decimals.                                                                                                    |
| 35832160 | Country Specific - Portugal:                                                                                                    |
|          | In a scenario where a credit bill that contains a paid-out transaction is generated, the record appears correctly in the PT_SAFT_104 country export.                                                                                                    |
| 35830046 | Country Specific - Greece:                                                                                                    |
|          | When a credit bill is generated for an Accommodation Tax Folio, the credit bill is successfully generated and the universal payload contains the expected posting and tax information.                                                                                                    |
| 35781049 | Country Specific - Portugal:                                                                                                    |
|          | In a scenario where the Auto Generate Credit Bill for Deposit upon Check In OPERA Control is off and a folio is generated that includes a deposit, the figures in the Document Totals section of the PT_SAFT_104 export displays data for the charges posted to the folio and do not consider the charges posted to the deposit folio. |
| 35744928 | Country Specific - Italy:                                                                                                    |
|          | The Italy E-Invoice Exports (IT_E-INVOICE, IT_E-INVOICE_DAY) are improved to populate the <datifatturecollegate> tag with the correct Associated Bill Number.</datifatturecollegate>                                                                                                    |
|          | Note: The Italy E-Invoice Exports (IT_E-INVOICE, IT_E-INVOICE_DAY) must be recreated from the template for this change to take effect.                                                                                                    |

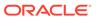

| Bug ID   | Description                                                                                                    |
|----------|----------------------------------------------------------------------------------------------------|
| 35745196 | Country Specific - Italy:                                                                                                    |
|          | Records on the IT_FISCAL_B report appear under each folio type by date and then by bill number.                                                                                                    |
| 35510463 | Country Specific - Portugal:                                                                                                    |
|          | In a scenario where a folio is settled using Early Check Out, the postings and payments are displayed correctly in the PT_SAFT_104 export.                                                                                                    |
| 34095376 | Country Specific - Italy:                                                                                                    |
|          | For properties with the Generate Zero Bill OPERA Control active, generating zero folio settlements from the Billing screen displays the Folio Type selection window as part of the workflow.                                                                                                    |
| 32997772 | Country Specific - Italy:                                                                                                    |
|          | For properties with the Fiscal Folio Printing OPERA Control active, a Credit Folio Type with the Fiscal Printing box deselected, and not linked to another Folio Type, the fiscal workflow does not engage when you post a negative charge and perform a settlement from the Billing screen to generate a Credit Bill. |

#### **Events**

| Bug ID   | Description                                                                                                    |
|----------|----------------------------------------------------------------------------------------------------|
|          | · · · · · · · · · · · · · · · · · · ·                                                                                                    |
| 36020452 | You can modify Menu Item Class or Menu Class details with more than 30 characters.                                                                                                    |
| 36019961 | The Business Events Listener is handling multi-byte characters within the request payload.                                                                                                    |
| 36009177 | When you change dates and/or status for a block, the events are updated accordingly.                                                                                                    |
| 35905862 | You can see the Guaranteed field menu, and the column should be blank and enabled for editing.                                                                                                    |
| 35904862 | The Manage OEDS (OPERA Electronic Distribution Suite) screen does not give a java exception error if OEDS machines are not configured.                                                                                                    |
| 35899280 | A chain level role user with the Edit Event Resource task revoked cannot view the Events Resources Notes Checking options for menus.                                                                                                    |
| 35896504 | When generating the Banquet Event Order, the Revenue Summary uses the Guaranteed Attendees in the Revenue Summary calculations.                                                                                                    |
| 35883679 | At the property level, without the New/Edit Catering Events task granted to your role, you can see the catering package but not the Pricing and Copy actions.                                                                                 |
| 35837572 | You can save report parameter defaults successfully for the Catering Progress BI report (rep_catering_progress_bi).                                                                                                    |
| 35875005 | You can create and view composed menus in Remote Property when the Multi Choice Menu OPERA Control is active.                                                                                                    |
| 35854668 | The function space rental amount appears in the event property's currency when logged in at the hub level.                                                                                                    |
| 35851922 | If the Event Waitlist OPERA Control is active, when you have an event in actual status and add a function space that is already booked in deduct status, your event is waitlisted.                                                            |
| 35819148 | When a catering event is waitlisted in OPERA Property, and the OPERA Property environment is linked from the OPERA Xchange Interface (OXI) to an OPERA Cloud environment, the update to Waitlist event status is communicated to OPERA Cloud. |

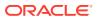

| Bug ID   | Description                                                                                                    |
|----------|----------------------------------------------------------------------------------------------------|
| 35791960 | When the Alternate Space OPERA Control is active, and you shift the date for a block with an alternate event with a function space in deduct status over to a date where the same function space is already in deduct status, you receive a message that the alternate space is not available. |
| 35769167 | The Event Posting link in only enabled when the Event Posting OPERA Control is active.                                                                                                    |
| 35754557 | You can create a composed menu and add menu items to it, and the Menu Item Drawer opens with the requested results.                                                                                                    |
| 35737684 | You can see catering menu prices with respect to property currency values.                                                                                                    |
| 35734111 | Manage Events displays the Space Name column.                                                                                                    |
| 35610199 | Event notes allow for up to 2,000 characters.                                                                                                    |
| 35377509 | You can save a 2,000 bytes string as event notes.                                                                                                    |
| 34791695 | You can save the Menu Item name with a less than, or equal to, 200 byte string. The whole string is stored as the Menu Item name.                                                                                                    |
| 35374758 | When a block with a profile name of more than 40 characters has event resources attached, you can access the Event Resources screen from the Block Presentation screen without any errors. Also, you can access the Event Details screen from the Manage Events screen without any issues.     |
| 35321828 | You can create a catering package and add, edit, and delete catering packages.                                                                                                    |
| 33235796 | The Quick Insert field does not appear when the Quick Insert OPERA Control is inactive.                                                                                                    |

# **Exports**

| Bug ID   | Description                                                                                                    |
|----------|----------------------------------------------------------------------------------------------------|
| 36109886 | The End of Day Data Export and Country Export IT_E-INVOICE_DAY are generated successfully.                                                                                                    |
| 35904214 | The DCO_SCC_080003 and DCO_SCC_080003_DAY custom exports are updated to use Membership Type = OR.                                                                                                 |
| 35835867 | Performance is improved when generating the Foliotax Export (FOLIOTAX_EXPORT).                                                                                                    |
| 35815437 | For Exports where columns are configured to "Ignore Length" unchecked and the "Column Length" is set to 0, no additional spaces are added to ensure that fixed length exports generate correctly. |
| 35709648 | When creating or updating an export based on the BH_DAILY_SUMMARY_DAY, you can select exp_country_bh.get_total_checks as the footer formula.                                                      |

### Front Desk

| Bug ID       | Description                                                                                                    |
|--------------|----------------------------------------------------------------------------------------------------|
| 3601199<br>8 | The Property Availability screen no longer freezes when you click Back to Home.                                                                                                    |
| 3583348<br>5 | You can create keys for more than four guests without time-out issues.                                                                                                    |
| 3578577<br>3 | You can set default parameters and save the Rate Variance (giratevariance) report.                                                                                                    |
| 3576447<br>7 | When generating the Guest In House Rate Check (giratecheck) report with the Reservation Status parameter selected, only the reservations with the respective reservation status are listed and displays notes as expected. |

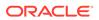

| Bug ID       | Description                                                                                                    |
|--------------|----------------------------------------------------------------------------------------------------|
| 3574469<br>3 | In properties where the Queue Rooms OPERA Control is active, the "ETD of Departure Reservation" column is available and showing the status of the departing reservation. |
| 3574056<br>2 | The mass processing of keys shows the Previous Keys Made count in the create room keys screen.                                                                           |
| 3572401<br>0 | You can search and filter reservations by company in the Queue Reservations screen.                                                                                      |
| 3570445<br>2 | You can create wake-up calls from Front Desk Workspace > Wake Up Call Companion for Departure Reservations.                                                              |

# Integrations

| Bug ID   | Description                                                                                                    |
|----------|----------------------------------------------------------------------------------------------------|
| 36122766 | Oracle Hospitality OPERA Web Self-service (OWS) Reservation service operations are working as expected with reservation ID in the request.                                                                                                    |
| 36109888 | The PostNegotiatedRates API has a validation limit for a maximum of 20 profiles to be updated for negotiated rates codes. A validation is added to allow the creation of a maximum of 1,000 negotiated rates codes at a time.                                                                                                    |
| 36035764 | <ul> <li>When the Wake Up Calls function is active, the Create Wake Up Call Business Event generates even when the PBX interface is not configured in the property.</li> <li>When the PBX Interface is configured in the Property, a user created Wake Up Call for a Room that is not imported in the PBX or imported, but is now allowed for Wake Up Call, then Create Wake Up Call BE is not triggered.</li> <li>When a Follow Up Wake Up Call is Cancelled/Deleted, then the Main Wake Up Call Follow Up Time is updated to show a blank value.</li> </ul> |
| 36018594 | When creating a new session record, ResvNameId was parsed as an Integer. In lp39b, the current ResvNameId is higher than the limit for an Integer in Java, causing an exception when being parsed, which is resolved.                                                                                                    |
| 36009022 | When Send Valid Start Date is deselected in the DLS Interface, and you create a new key, KeyRequest always has the Reservation Arrival Date in the GuestArrival tag. For a Duplicate Key, the GuestArrival tag also populates with the reservation arrival date (same as the New Key value).                                                                                                    |
|          | To deselect the Send Valid Start Date, select the Administration menu, select Property Interfaces, and then select DLS, Edit, and General Information.                                                                                                    |
| 35942898 | When PMS is active, FINTRIX msgs flow from OPERA Property ORS (OPERA Reservation System) to OPERA Cloud PMS from the Cloud hub. This is applicable only for OPERA Cloud Central.                                                                                                    |
| 35941717 | Email functionality works with invoices, confirmation letters, and reports when sent from OPERA Cloud.                                                                                                    |
| 35938194 | Cloud Hub processes and updates the reservation Routing Instructions in OPERA Cloud based on the XML message received from the OPERA Property external system.                                                                                                    |
| 35891291 | The OPERA Xchange Interface (OXI) channel should not be visible in the channels selection list in the Channel Rate Mapping screen in OPERA Cloud from OPERA Cloud Administration> Financials > Rate Management> Channel Distribution and from OPERA Cloud administration> Financials> Rate Management > Rate code > Edit rate code > click Channel Distribution panel.                                                                                                    |
| 35869513 | The logs for Create Block and Save Block consolidate the RQ and RS in one call.                                                                                                    |
| 35864810 | Cloud Hub processes the Reservations Result messages (having Company or Travel Agent with Reservation references) received from OPERA Xchange Interface (OXI) for the Channel Reservations sent from OPERA Cloud.                                                                                                    |
| 35860409 | The correct business events are generated for create, update, and delete profile relationships.                                                                                                    |

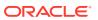

| Bug ID   | Description                                                                                                    |
|----------|----------------------------------------------------------------------------------------------------|
| 35846853 | OPERA Cloud Exchange Interface Resync History appears only for the property and interface in context.                                                                                                    |
| 35844370 | The OPERA Cloud Central Exchange - Interface parameter - Profile Group parameter HANDLE RESORT AR NUMBERS set with the IGNORED value ignores incoming AR numbers.                                                                                                    |
|          | OPERA Cloud Central Exchange - Interface parameter - Reservation Group parameter EXT SYS MARKET/SOURCE CONTROL set with EBRD value identifies the preferred order for market and source codes from the sources in the required sequence. E stands for External System, R stands for Rate definition, B stands for Block definition, D stands for Default values. |
| 35842839 | New profile and new/updated reservation messages received from a Global Distribution System (GDS) are sent by OPERA Cloud Central Cloud Hub and are processed simultaneously by OPERA Xchange Interface (OXI) processors.                                                                                                    |
| 35837643 | When the Rate Ownership Handling OPERA Control is active and the Rate Protection Type is set to Central, OPERA Xchange Interface (OXI) processes the inbound Rate OXI/XML message without removing the Rate Protection flag.                                                                                                    |
| 35832944 | When you reactivate an Inactivated Neg Rate from OPERA Property in OPERA Cloud, it only activates back instead of creating a new Inactivated Neg Rate or generating an error message.                                                                                                    |
| 35827891 | When multiple reservations are received from an external system, and each reservation has a leg number, the leg numbers are added to the respective reservation.                                                                                                    |
| 35806002 | Cloud Hub creates or updates the reservation with the leg number provided in the XML message received from the external system.                                                                                                    |
| 35796737 | Cloud Hub processes the reservations with the available identification number when a unique constraint violation is encountered during message processing to avoid reservation failures.                                                                                                    |
| 35784350 | A property configured for fiscal business events lets you select the available modules from the Business Events Configuration screen.                                                                                                    |
| 35776594 | OPERA Cloud Exchange Interface Mapping does not allow you to perform mappings for the deleted interface.                                                                                                    |
| 35763987 | The OPERA Property version section is no longer included when the universal payload is generated.                                                                                                    |
| 35758672 | Business Events are not generated when temporary "OnHold" reservations are automatically purged based on elapsed time.                                                                                                    |
| 35757924 | The Door Lock System (DLS) interface configuration only allows numeric values for the Position field of Key Options in the Translation panel.                                                                                                    |
| 35739146 | You can see the label element in request/response payload once lookup is performed.                                                                                                    |
| 35733279 | The Enhanced External Systems user interface prevents duplicate values from being added in the External URI field.                                                                                                    |
| 35733270 | Business Event (BE) delivery continues when there are any failures in cross region connectivity.                                                                                                    |
| 35732559 | Cloud Hub uses the Rate Code Inbound default defined when Rate Code Not Found in the Reservation XML message is received from OPERA Xchange Interface (OXI)/PMS.                                                                                                    |
| 35729076 | If Window 1 has the payment method as null, and Window 2 has a valid payment methods, you can fetch bookings with OPERA Web Self-service (OWS) successfully.                                                                                                    |
| 35727374 | The Create Reservation operation accepts non-unique external reference numbers.                                                                                                    |
| 35722431 | The Business Event Configuration user interface allows you to add and edit conditions.                                                                                                    |
| 35684155 | The GuestDataChange message is sent to the PBX Interface when updating a reservation guest profile from a hub location.                                                                                                    |
| 35680254 | The OPERA Xchange Interface (OXI) generic parameter "Purge No. Days" is discarded as this configuration is not being used by the OXI purge process.                                                                                                    |

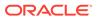

| Bug ID   | Description                                                                                                    |
|----------|----------------------------------------------------------------------------------------------------|
| 35672579 | Fiscal Integration Update, Universal Payload payment amount and quantity in the posting, and fiscal bucket sections are improved for the Checkout command. |
| 35322084 | When an Accompanying Guest profile is detached from a reservation, any active keys for this profile become inactive.                                       |

# Inventory

| Bug ID   | Description                                                                                                    |
|----------|----------------------------------------------------------------------------------------------------|
| 35944419 | When the occupancy percentage option is not selected in the Property Availability screen View option, the Room Type Level displays physical rooms, Out of Service rooms, and Out of Order rooms in the correct rows. |
| 35842590 | Availability processing performance is improved.                                                                                                    |
| 35799773 | The correct date appears when clicking Today after searching a past or future date.                                                                                                    |
| 35760068 | The Property list field in Yield Market, Yield Categories, Yield Adjustment, and Hurdles only displays properties with the Yield Management OPERA Control active.                                                    |
| 35741046 | The Property Availability screen loading time is improved.                                                                                                    |
| 35713922 | A change to Property Availability search improves performance for properties that do not have the Room Rotation OPERA Control active.                                                                                |

### Miscellaneous

| Bug ID   | Description                                                                                                    |
|----------|----------------------------------------------------------------------------------------------------|
| 36087347 | The basic authenticator request using query parameters (username and password) for OAuth tokens are not supported. The username and password should be part of the request body for OAuth tokens. |
| 36037396 | The Changes Log Key Failed Action Type Description length is increased to 2,000 characters.                                                                                                    |
| 36005005 | The Populate Price Cache parameter is no longer supported in the user interface.                                                                                                    |
| 35964678 | When the PMS License is inactive and the Shares OPERA Control is Active, the Share Rate Splitting for Fixed Reservations setting is available.                                                    |
| 35945841 | You can add properties to new and existing hubs.                                                                                                    |
| 35912450 | Track It history shows the correct Property Time zone.                                                                                                    |
| 35903878 | You can do searches in selection list fields using special characters in upper and lower case.                                                                                                    |
| 35650417 | You can remove Country Mode from OPERA Cloud /Enterprise - Chain and Property Management/Property/Property Controls for a newly provisioned property that was provisioned using the shell.        |

### **Property APIs**

| Bug ID       | Description                                                                       |
|--------------|-----------------------------------------------------------------------------------|
| 3604808<br>8 | The APIs deleteNegotiatedRates and distributeNegotiatedRates are now publishable. |

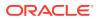

| Bug ID       | Description                                                                                                    |
|--------------|----------------------------------------------------------------------------------------------------|
| 3602345<br>3 | The postRestrictionProcess async operation works as expected with the multiple values sent in the roomType array element of the request payload.                      |
| 3602212<br>0 | The postRestrictionProcess async operation works as expected with the 202 Response Status code.                                                                       |
| 3601350<br>2 | $\label{thm:continuous} The\ operation\ ID\ -\ get MultiProperty Channel Rates Access\ is\ added\ to\ Service\ Locator.$                                              |
| 3600902<br>3 | For Create Keys and Outbound externalRoomKeys API:  KeyValidityStart and KeyValidityEnd format is ISO 8601 Standard format. YYYY-MM-DDTHH:MM:SS.SSSZ.                 |
|              | <ul> <li>The noOfKeys is in integer format: "noOfKeys":1.</li> <li>The createExternalRoomKeys API is updated to show version 23.3.0.0 and OPERA Cloud.</li> </ul>     |
| 3596773<br>8 | The Reservation ASYNC API works as expected with special characters data present in the response.                                                                     |
| 3590482<br>4 | The asynchronous operation getReservationsDailySummary supports fetching reservations that have special characters in the profile section of the reservation payload. |
| 3589970<br>6 | You can delete a Floor Plan and create a New Floor Plan with the same Name.  The deleteSitePlan API is modified to accept hotelId and sitePlanCode path parameters.   |
|              | REST Changes:  OperationId: deleteSitePlan  OperationId: Site Plan                                                                                                    |
|              | <ul><li>summary: Delete Site Plan</li><li>description: Delete a site plan from a property</li></ul>                                                                   |
|              | <ul> <li>description: Defete a site plan from a property</li> <li>deleteSitePlan API is modified to accept hotelId and sitePlanCode path parameters.</li> </ul>       |
|              | <ul> <li>"/hotels/{hotelId}/sitePlan/{sitePlanCode}":{</li> </ul>                                                                                                    |
|              | • "delete": {                                                                                                    |
|              | • "summary" : "Delete Site Plan"                                                                                                    |
|              | "description" : "Delete a site plan from a property                                                                                                    |
|              | • "operationId" : "deleteSitePlan"                                                                                                    |
|              | • "parameters" : [ {                                                                                                    |
|              | • "name": "hotelId"                                                                                                    |
|              | • "in": "path"                                                                                                    |
|              | • "required": true                                                                                                    |
|              | • "type": "string"                                                                                                    |
|              | • "minLength": 1                                                                                                    |
|              | • "maxLength" : 20                                                                                                    |
|              | <ul> <li>"description": "Unique ID that identifies a single hotel property."</li> </ul>                                                                               |
|              | • },                                                                                                    |
|              | • {                                                                                                    |
|              | • "name": "sitePlanCode",                                                                                                    |
|              | • "in": "path",                                                                                                    |
|              | • "required": true,                                                                                                    |
|              | • "type": "string",                                                                                                    |
|              | • "minLength": 1,                                                                                                    |
|              | • "maxLength": 20,                                                                                                    |
|              | • "description": "The unique name of the site plan to which this record applies."                                                                                     |
|              | <ul><li>},</li><li>}</li></ul>                                                                                                    |
| 3586544<br>2 | If the transaction codes used in the API getFolioByTransactionDetails belong to different properties, the API does not yield any results.                             |
| 3586409<br>4 | When roomId is included in a query parameter for getReservations, the response is successful with the search criteria results and no longer returns an error.         |
| 3584773<br>7 | The reservationDailySummary operation is optimized for faster and more efficient interaction.                                                                         |

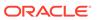

| Bug ID       | Description                                                                                                    |
|--------------|----------------------------------------------------------------------------------------------------|
| 3580223<br>5 | The startReservationsDailySummaryProcess, startRevenueInventoryStatisticsProcess, startBlockAllocationSummaryProcess, and startHurdleRatesProcess async API operations now interpret the date format accurately within the sent requests.                                                                                                    |
| 3578158<br>8 | When the "Rate Code Mandatory for Block Pickup" OPERA Control is off, an external system calling postReservation WS to create a reservation or the putReservation WS to modify an existing reservation for a Block (where no rate plan is attached) correctly creates new reservations or updates existing reservations without an error message informing you that a rate code is mandatory. |
| 3532719<br>1 | The getpostingrhythm API is updated to set as the default to Every Night when either Posting Rhythm or Posting Rhythm Type is null.                                                                                                    |
| 3587387<br>2 | When the fetchReservation request includes the fetchInstructions=ReservationPolicies parameter, the response contains basisType in the amountPercent element of each policy.                                                                                                    |
| 3586033<br>1 | The RSV early release API deleteReservation is available until the end of the deprecated timeline. The new API deleteOnHoldReservation is available as a replacement API.                                                                                                    |
| 3583185<br>5 | The x-operationid field is available in the response header for all the API operations.                                                                                                    |
| 3576911<br>2 | When you create a Rooming List or Change Block Reservations, a new element, Success, gets added for both postRoomingList and putBlockReservations operations based on whether the outcome Success attribute is updated to True or False.                                                                                                    |
| 3576281<br>8 | When Accompanying Guest Profiles are added to a reservation, the getReservation using fetchInstruction AccompanyingGuestProfile correctly returns "profile Type" and "Guest" elements in the response.                                                                                                    |
| 3575861<br>2 | When a room is added to a reservation using postReservation REST API operation, the room assignment is noted in the corresponding Changes Log entry for the reservation.                                                                                                    |
| 3574615<br>0 | Performance is improved when updating reservations using the putReservation operation.                                                                                                    |
| 3574178<br>0 | The postProforma operation is deprecated.                                                                                                    |
| 3574129<br>0 | When submitting a putReservation request without providing a Room Type attribute in RoomStay>RoomRates, an error message is returned informing you that Room Type is missing.                                                                                                    |
| 3573881<br>6 | A character limitation is corrected for postAutoAttachElements to support Auto Attach Element Codes to be no more than eight characters in length, and an error appears if the rule is more than eight characters.                                                                                                    |
| 3573731<br>3 | When using the postReservation and putReservation REST operations, phone numbers and/or email address are added to the respective communications field as included in the request.                                                                                                    |
| 3573155<br>7 | The fetchRatePlans and fetchPackages operations are updated to include Property Currency Code when the currency code in packages is null.                                                                                                    |
| 3572164<br>7 | You can see if a reservation has a rate code marked as House Use or Complimentary using the getReservation REST API and by reviewing the corresponding elements, "complimentary" and "houseuseonly."                                                                                                    |
| 3571242<br>3 | getReservationsDailySummary no longer responds with "bad request" for HEAD and GET operations when Channel Type has many characters.                                                                                                    |
| 3570410<br>7 | The postTelephoneBookEntries and putTelephoneBookEntries REST API operations create and update telephone book records respectively.                                                                                                    |
| 3566945<br>5 | The getblockAvailability operation shows the total revenue for the number of rooms specified in search parameters.                                                                                                    |
| 3562691<br>4 | Validation occurs when passing the post and putTemplateGuaranteeCodes operations to ensure that valid characters are used as part of the code.                                                                                                    |
| 3551289<br>2 | Performance tuning performed for fetchTransactionCodes bulk operation PostingRule attribute in the response always returns as False for the Bulk Fetch Transaction Codes response for improving performance. This flag is returned in the single fetch transaction code operation.                                                                                                    |

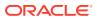

| Bug ID       | Description                                                                                                    |
|--------------|----------------------------------------------------------------------------------------------------|
| 3525485<br>7 | Two new elements added to the getReservationsDailySummary response return the date in the property time: createdHotelDateTime and modifiedHotelDateTime.                                                                                                    |
| 3335972<br>5 | When the postReservationation operation does not include a Market Code and/or Source Code in the request, a check on the Rate Code Header takes place and if these are configured, they are used to create the reservation, otherwise, a 400 Bad Request error returns in the response. |

# Reports

| Bug ID   | Description                                                                                                    |
|----------|----------------------------------------------------------------------------------------------------|
| 35948144 | You can default the Include Internal Notes checkbox on the parameter form for the Rate Variance report (giratevariance.rdf) by editing the report.   |
| 35938882 | The History and Forecast report shows occupancy statistics for past dates including reservations without complete profile information.               |
| 35933129 | The sample_cont_merge created during previous OPERA Cloud versions are visible and generate.                                                         |
| 35932281 | Cash payment transactions appear in the finjrnlbytrans and finpayments reports as expected.                                                          |
| 35895030 | The Deposit Activity report displays appropriate data when using Cashier ID as a search filter.                                                      |
| 35879277 | The Group Rooms Reservation sheet (sample_grmres_sales_std) generates successfully when filtering by Start Date.                                     |
| 35861868 | The Housekeeping Status report (hk_allstatus) can be grouped by Floor.                                                                               |
| 35829355 | The RES_FORECAST1 report generates as expected when the Reservation Types parameter for Individuals is correctly saved when selected and deselected. |
| 35822623 |                                                                                                    |
|          | The following Configuration reports are no longer available:                                                                                         |
|          | Back Office Interface Market Codes Mapping (cf_bof_mktcodes_map).  Back Office Interface Statistic Codes Mapping (cf_bof_statcodes_map).             |
|          | back office interface statistic codes mapping (ci_boi_stateodes_map).                                                                                |
|          | <ul> <li>Back Office Interface Transaction Codes Mapping (cf_bof_trxcodes_map).</li> </ul>                                                           |
| 35756914 | You can copy stationery from one property to another.                                                                                                |
| 34955052 | You can schedule the Task_Sheet_Report in Report Scheduler.                                                                                          |

#### Reservations

| Bug ID   | Description                                                                                                    |
|----------|----------------------------------------------------------------------------------------------------|
| 36093393 | You can generate an e-signature registration card from the I Want To menu on the Manage Reservation overview screen.                                                                                                    |
| 36058558 | The Refresh button no longer exists in the workflow of adding an Associated Profile to a reservation being created from Look to Book.                                                                                           |
| 36058482 | On the Look to Book, Book Now screen, The Total Cost of Stay for reservations with a discount applied to a negotiated rate is calculated based on on the selected Room Type to Charge (RTC).                                    |
| 36024687 | When creating a reservation that has a rate code with pricing in a foreign currency, the exchange posting type is inherited from the exchange posting type configured on the reservation's rate code.                           |
| 36018748 | You can access the Payment Instructions panel for a pseudo room reservation marked as Always Checked In. The getReservation API response returns the value for AlwaysCheckedIn using the AutoCheckInRoomType fetchInstructions. |
| 36013372 | The Occupancy link in Property Availability is updated to include Inhouse reservations.                                                                                                    |

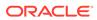

| Bug ID   | Description                                                                                                    |
|----------|----------------------------------------------------------------------------------------------------|
| 36008955 | You can add Payment Instructions to a personalized or customized panel view on the Reservation screen without affecting the display of other panels added within the same view.                                                                                                    |
| 35973465 | Existing Auto Attach Elements that have incomplete configuration such as missing conditions are not considered when creating a new reservation or editing an existing reservation.                                                                                                    |
| 35955327 | Shares values for fetch instructions are added into the query parameter for get reservations, enabling you to fetch bookings for shares reservations using this query parameter.                                                                                                    |
| 35945416 | Auto Attach Elements based on rate code(s) are attached successfully to reservations with the defined rate code(s).                                                                                                    |
| 35944868 | You can use multi-byte characters in the First Name field when searching for reservations.                                                                                                    |
| 35913045 | You can use Move Reservation to move a reservation with a promotion code from one property to another.                                                                                                    |
| 35909418 | Upon saving changes to a reservation using Edit With Look to Book, you can see an updated closing script (if configured) for the modified reservation.                                                                                                    |
| 35903225 | In Hub mode, when configuring room routing, you can only select reservations from the same property. If you attempt to select a reservation from a different property, an error message appears: "Reservation can only be routed to other reservations of the same resort."                                     |
| 35900192 | When using Tab to navigate from the Arrival Date to the Nights field on the Look to Book Sale Screen, the Number of Nights is selected allowing you to overwrite the current value with a new one without needing to delete first.                                                                              |
| 35889555 | Upon saving changes to a reservation using Edit With Look to Book, you can see an updated closing script (if configured) for the modified reservation.                                                                                                    |
| 35846986 | When you create, modify, or copy a profile while creating the reservation, the profile's registered resort is recorded with the reservation's property.                                                                                                    |
| 35877999 | When a room routing exists on a reservation, and there is a system generated posting of a transaction code included in the routing, the posting occurs one time and routes to the target room.                                                                                                    |
| 35857545 | In a scenario where linked reservations exist between properties, the Linked Reservations indicator in Manage Reservations search results appears in bold lettering with the count of reservations linked to the selected reservation.                                                                          |
| 35850180 | You can successfully move reservations with a promotion value selected to another property.                                                                                                    |
| 35833766 | When you are logged in at the hub level and create reservations at multiple properties during the same booking process, you may see the linked reservations in the Additional Reservations tab of the Reservation Overview as well on the Linked Reservations panel.                                            |
| 35831498 | The Attach Travel Agent user task is renamed to Attach/Detach Travel Agent, and the Attach Source user task is renamed to Attach/Detach Source.                                                                                                    |
|          | If you are not granted the Attach/Detach Travel Agent and/or the Attach Detach Source user tasks, the Linked Profiles fields for those respective profiles are read-only and not modifiable.                                                                                                    |
| 35827366 | Checked-out reservations are only for the current business date if you have not selected an open folio.                                                                                                    |
| 35804985 | The Mandatory Method of Payment OPERA Control is available with an OPERA Cloud Foundation Cloud Service or an OPERA Cloud Central Management Services subscription.                                                                                                    |
| 35804484 | The Transportation pick-up and drop-off times require a date. When you enter a pick-up or drop-off time, the pick-up and drop-off date fields are marked as required and default to the reservation's arrival and departure dates respectively. The pick-up and drop-off times are recorded in the Changes Log. |
| 35768988 | Performance is improved for creating a multi-night reservation with a rate code that has several packages attached.                                                                                                    |
| 35764786 | When logged in at hub level, you can unlink linked reservations from the Additional Reservations tab in the Reservation Overview as well from the Linked Reservations panel.                                                                                                    |
| 35763728 | In a property where the Multiple Guest Room Keys feature is active, when you create duplicat keys, the Remaining Balance field in the grid is read only.                                                                                                    |

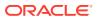

| Bug ID   | Description                                                                                                    |
|----------|----------------------------------------------------------------------------------------------------|
| 35759683 | In-session reservations are handled where a modification request does not contain guarantee information.                                                                                                    |
| 35757543 | You can see the configured package price on the Reservation Packages Panel regardless of the defined posting rhythm.                                                                                                    |
| 35755531 | You can reinstate a shared reservation when there is no availability for the reservation's room type/rate combination by continuing to the Look to Book Sales screen.                                                                                                    |
| 35746573 | The Floor Plan OPERA Control is available with an OPERA Cloud Foundation Cloud Service or an OPERA Cloud Central Management Services subscription.                                                                                                    |
| 35744101 | Itinerary reservations are shown accurately created and updated from the OPERA Property and external systems.                                                                                                    |
| 35742869 | In a property where the Child Rates by Defined Buckets OPERA Control is active and dependent Child Age Buckets are defined, when you edit Stay Details on a reservation with children, where child ages are not received from an external system, updating any non rate-affecting field (such as Arrival Time, Departure Time, Origin, Source Code, Market Code, UDF Flex Fields, and so on) does not initiate a rate refresh, and you are not forced to enter the child ages. |
|          | A rate refresh initiates for reservations without the Fixed Rate flag selected when updating any of the following rate-affecting fields: Arrival Date, Departure Date, Number of Nights, Number of Children, Child Ages, Rate Code, Block Code, Room Type to Charge (RTC), Purpose of Stay, or Award Code.                                                                                                    |
| 35742634 | In a reservation where an advanced folio is processed, you cannot update the number of guests for the night(s) that were processed.                                                                                                    |
| 35740761 | Channels: You can now successfully save the changes made on GDS reservations.                                                                                                    |
| 35738913 | You can reinstate a reservation for a Component Suite.                                                                                                    |
| 35738020 | You can update rates for share reservations in the Daily Details panel.                                                                                                    |
| 35737575 | The Deposit Handling OPERA Control is available with an OPERA Cloud Foundation Cloud Service or OPERA Cloud Central Management Services subscription.                                                                                                    |
| 35735413 | When making reservations, only active market codes are available in the Book Now screen.                                                                                                    |
| 35731318 | Added support for modifying a reservation without CC (credit card) even when the guarantee requires CC (provided the create request had a card on file and guarantee type has not changed from create).                                                                                                    |
| 35730227 | Emailed Confirmation Letters can be customized using the Rich Text Editor on the Confirmation Letters panel of a reservation.                                                                                                    |
| 35713349 | If there are no reservations with an open folio, the Post Stay Charging OPERA Control can be inactivated. If there are reservations with an open folio, a warning appears as expected.                                                                                                    |
| 35707165 | In properties where the Enhanced Room Assignment OPERA Control is active, when you edit the Rooms tab you can update multiple room ratings and save all changes at the same time.                                                                                                    |
| 35702558 | The Room Search filter in all reservation search screens returns results based on an exact match of the value you enter on the field. You can start a search for multiple reservations by room number by entering the percentage (%) symbol after a partial room number, for example, searching by 10% returns all reservations where the assigned room starts with 10.                                                                                                    |
| 35669738 | The Rate Information screen calculates the total fixed charges applicable to a multi-night reservation.                                                                                                    |
| 35640963 | While searching for availability with the group profile, the Look to Book screen displays all active negotiated rates related to the group profile on top in the Negotiated display set.                                                                                                    |
| 35579443 | You can add special characters and alpha numeric values in the Quick Insert field in Composed Menu, and Menu Item in both the property and hub levels.                                                                                                    |
| 35540351 | When you reinstate a checked out reservation and select the "Send the Check In to the Interface" checkbox, a Guest In message is sent to the interface.                                                                                                    |
| 35373960 | For an active block, the arrival date of the Rooming List row defaults to the current business date.                                                                                                    |

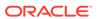

| Bug ID   | Description                                                                                                    |
|----------|----------------------------------------------------------------------------------------------------|
| 35269529 | In the Stay Details panel, after you update the Room Type to Charge (RTC), the Rate Amount and Total Cost of Stay fields refresh and show the updated amounts. |

## Role Manager

| Bug ID   | Description                                                                                                    |
|----------|----------------------------------------------------------------------------------------------------|
| 35939199 | The Interface User screen under Role Manager is not visible if the identity provider is Oracle Access Management (OAM).                                                                                                    |
| 35868004 | You can edit Property Interface Machines only when the New/Edit Property Interfaces task is granted to you under the Interfaces Admin group.                                                                                     |
| 35854416 | A privileged user can update the OPERA Cloud Central Exchange Interface Controls parameter values.                                                                                                    |
| 35751503 | Chain level access for CCTRANS, CCCONF, and PPCONF does not let you access a property from the Property list of values. You can see a property in the list of values based on the Addition Property Level assigned to your role. |

# **Rooms Management**

| Bug ID   | Description                                                                                                    |
|----------|----------------------------------------------------------------------------------------------------|
| 35961163 | You can access a floor plan setup with rooms that belong to room types that have the same or different room class.                                                                                                    |
| 35932444 | The Floor Plan selection list sorts values in ascending, alpha-numeric order.                                                                                                    |
| 35922753 | The Room Information pop-up displays the Room Statuses of Rented Component Suites and Component Rooms.                                                                                                    |
| 35734768 | You can select one, multiple, or all rooms from a task sheet and drag and drop them into another task sheet.                                                                                                    |
| 35714894 | The Housekeeping Forecast counts component suites as the number of the component rooms that make up the suite. For example, a component suite that is made up of three component rooms and scheduled for service with Task FULL shows as three within the count for the FULL task. When you select the number link, the popup also shows the individual component room room types instead of the component suite room type. |
| 35672576 | For properties using Housekeeping Credits, you can enter values up to 99999.999 in the Credits fields throughout the application.                                                                                                    |

#### Sales

| Bug ID   | Description                                                                          |
|----------|--------------------------------------------------------------------------------------|
| 35754526 | Search performance is improved in the Sales Activity Trace Definition configuration. |

#### Toolbox

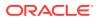

| Bug ID   | Description                                                                                                    |
|----------|----------------------------------------------------------------------------------------------------|
| 36047022 | OPERA Cloud Toolbox Queue Statistics results shows the properties belonging to the logged in user context chain for reviewing queue statistics.                                                                                                    |
| 35954366 | A correction in validation allows the Data Import for Contact/Profiles to import Currency Code.                                                                                                    |
| 35818324 | OPERA Cloud Toolbox Utilities Synchronization Business Events generates the events for the selected property, external system, and the Module criteria, and the events can be polled or streamed based on the interface type. There should be Business Events configured as a prerequisite to perform synchronization. |
| 35798975 | When you update the Next Folio Start Sequence for a Folio Type with the maximum character length, the update is successful.                                                                                                    |
| 35763368 | The Change Subgroup utility processes without error.                                                                                                    |
| 35759908 | The OPERA Cloud Service Locator configuration screen no longer redirects while reloading during the refresh action.                                                                                                    |
| 35741016 | The Guest Balance Forward data import is corrected to ensure only reservations in in-house status are available. An error message appears stating: "Reservation is not in the status to post guest balance."                                                                                                    |

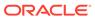

3

# Deprecated Features for OPERA Cloud Services

This section contains the deprecated features or functionalities reported in this release.

#### **Channel Configuration API Deprecated**

The OPERA Cloud Channel Configuration API is deprecated. You can still call the operations in the API while deprecated, however, in 12 months, the Channel Configuration API will be removed and no longer usable.

#### **OWS Security Web Service Deprecated**

The OPERA Web Self-Service (OWS) Security Web Service is deprecated. As an alternative, OWS consumers are expected to use the standard Oracle Hospitality security solutions for integrations. See Oracle Hospitality OPERA Web Self-Service for details on the operations affected.

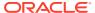

4

# System Requirements, Supported Systems, and Compatibility

#### Compatibility

Refer to the *OPERA Cloud Services Compatibility Matrix* document on the Oracle Help Center for detail information.

#### **Network Bandwidth Requirements**

Refer to *OPERA Cloud Services Network and Communications Guidelines* on the Oracle Help Center for detail information.

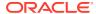